time grid label for this notebook: NBR\_synMPT\_fullMPTgrid\_nB

# **Predictive asymmetry analysis of climate system dynamics during the MPT.**

Written by Maria Salem, in supplement to master thesis.

In this notebook we compute the normalized predictive asymmetry ( $\mathcal A$ ) between empirical climate proxy records over the entire time span of the MPT **(time interval 1250-700 ka BP)**. The aim is to deduce causal coupling strength and directionality in the climate system between ice volume, northern hemisphere summer insolation, and Southern Ocean Fe fertilization prior to the Mid-Pleistocene Transition.

*Preamble:* We import all necessary packages, wrangled time series and prededfined functions for analysis, by including notebook 3 MA\_NB3\_Toolbox.ipynb

### In [9]:

**using** NBInclude @nbinclude "../NBRs\_ePalus\_ns20/NB3\_Toolbox\_ns20.ipynb" ;

The LR04 d18O record spans from -5319.0 to -1.0 kyrs BP. The La2004 insolation time series (Ins) spans from  $-5000.0$  to  $-0.0$  k yrs BP. Spratt Lisiecki GSL stack (SpraSL) spans from -797.0 to -1.0 kyrs B P. The Elderfield GSL record (EldSL) spans from -1574.0 to -8.0 kyrs B P. The Grant sea level record (GraSL) spans from -491.0 to -1.0 kyrs B P. The Rohling sea level record (RohSL) spans from -5329.0 to -1.0 kyrs BP. The Bereiter pCO2 record (BerCO2) spans from -802.0 to -3.0 kyrs BP. The Chalk pCO2 record (ChaCO2) spans from -1240.0 to -1092.0 kyrs B P. The Lambert dust record (IceDust) spans from -799.0 to -13.0 kyrs B P. The Martinez-Garcia Fe flux record (MarFe) spans from -3999.0 to -2. 0 kyrs BP. The higher resolution part of the MG record spans from  $-800.0$  to  $-0$ . 5 kyrs BP.The record is now on the common time gridThe record is now on the common time gridResults are saved in the .jld2 file. 38.7532 63 seconds (164.14 M allocations: 11.093 GiB, 15.15% gc time)

The following records are used for analysis (references used as record labels, in bold):

- **Ins** / La2004: Numerical solution for northern hemisphere insolation (top of atmosphere solar flux mean nis / ∟azoo⊣. Numencar solution for normem nemisprincial solution for the misprincial of *azoo⊣*.
- **LR04**:  $\delta^{18}O$  global reference stack a principal component analysis of 57  $\delta^{18}O$  records, by *Lisiecki* & *Raymo (2005)*.
- **EldSL** / E: Temperature deconvolution of  $\delta^{18}O$  signal in marine sediment core from the Chatnam Rise (Pacific Ocean), spanning the last 1.5 Myrs, by *Elderfield et al. (2012)*.
- **MedSL** / R: Relative sea level at Straight of Gibraltar, spanning the last 5.3 Myrs (Rohling et al., 2014).
- **MarFe** / MG: Marine sediment record of Fe accumulation in the Southern Ocean spanning the last 4 Ma, by *Martinez-García et al. (2011)*.

Unfortunately, we do not have any proxy for pCO2 with satisfactory resolution over this time interval.

# **Outline for this notebook:**

## **Get the time series on a common time grid**

- 1. Decide on a common time interval for analyses in this notebook.
- 2. Cut all records to the relevant time interval.

### **Run pairwise analyses for predictive asymmetry between the time series**

- 1. Compute a family of transfer entropies and predictive asymmetries for each time series pair (function computePredictiveAsymmetry defined in NB3).
- 2. Normalize the predictive asymmmetries and produce a results plot showing the 95% confidence interval of predictive asymmetry between each time series pair. **Produce an overview plot of predictive asymmetry results over the notebook's time interval**
- 3. Produce an overview plot of the ensemble of predictive asymmetry results for the time period here studied. The ensemble plot will be use in the results chapter of main text.

# **Get the time series on a common time grid**

For our method to work, it is important we have the data on the same time grid - covering the exact same time interval and with a regular time step. The time step was set by binsize of the grid in the BinnedResampling in NB1, where we chose a regular grid with one value for every 1000 years. The common time interval, on the other hand, we set individually in each notebook.

# **1. Decide on common time grid**

**Determine the common time interval for analyses in this notebook.** We decide on a time interval for analysis according to where the records overlap. Additionally, we can delimit the time interval to a period of interest - in our case, we want to see if there are any changes in causal dynamics before, during and after the Mid-Pleistocene Transition.

```
In [10]:
# Determine the common time interval
# the onset of the MPT defines the start of the common grid
aridstart = -1250# the end of the MPT defines the end of the common grid
qridend = -700print("Time interval for analyses in this notebook is from ", -gridstart, " ka B
P to ", -gridend, " ka BP")
# Note: opposite to NB1, tmin and tmax here indicate the binmidpoints of the com
mon grid.
```

```
Time interval for analyses in this notebook is from 1250 ka BP to 70
0 ka BP
```
**Recall the time step for the common grid.** This was given by the binsize in the grids for BinnedResampling in NB1. We also recall time steps for the additional analyses of the high resolution records.

#### In [11]:

```
# Recall the binsize
binsize 1 = 1 # 1 kyrs - is the default timestep on which all time seri
es are binned (NB1)
print("All records are on a regular grid with timestep of ", binsize 1, " kyr.")
```
All records are on a regular grid with timestep of 1 kyr.

**We can now define the time grid for analyses in this notebook**. Objects associated with this grid are labeled with the grid suffix synMPT fullMPTgrid nB.

### In [12]:

```
# the common grids for the time series are then defined by
commongrid 1 = gridstart : 1 : gridend
Binmidpoints commongrid 1 = [commongrid 1[i] for i in 1:length(commongrid 1)]print(gridstart : 1 : gridend , " defines the main common grid for analyses in t
his notebook.")
#= * Note * :the common grid for the time series in this notebook is defined by tmin and tmax
as the *bin midpoints* 
(opposite to NB1, where tmin and tmax defined the *grid edges* for binned resamp
\text{ling.}) =#
```
-1250:1:-700 defines the main common grid for analyses in this noteb ook.

**Let's see what binning/graining of state space is used for estimations of transfer entropy in this notebook.** The transfer entropy is a probability distribution, which we estimate by the visitation frequency test. Our estimation of the transfer entropy is thus sensitive to the binning resolution of state space (the amount of bins we use to count visitations), which is given by  $\epsilon$ .  $\epsilon$  is chosen under the hood of the computePredictiveAsymmetry function (see NB3), as a function of time series length. We use Milan Palus' Il proposed rule of thumb to approximate the more optimal binning of state space, which we refer to as the Palus horizon. As a curiosity, let's see what gridding of state space is for estimations of transfer entropy in this notebook. For overview, let's check the  $\epsilon$  used for the time series in this notebook.

### In [13]:

```
# Palus horizon
# 1kyr time step
N<sub>1</sub> = length(Binmidpoints commongrid<sub>1</sub>)eD = 3 # embedding dimension in the VisitationFrequencyTest - we have used the d
efault 3
\epsilon = Int(round( N 1<sup>^</sup>(1/(eD+1)) ))
print("For binning of state space to estimate transfer entropy,
the binning argument \varepsilon = ", \varepsilon, " for the 1 kyr timestep grid (set by the Palus hori
zon).")
```

```
For binning of state space to estimate transfer entropy,
the binning argument \varepsilon = 5 for the 1 kyr timestep grid (set by the Palu
s horizon).
```
**False positive rate**. As shown by sensitivity tests by Haaga et al. (2020), the false positive rate *f* is a function of the time series length. Haaga et al. (2020) heuristically show  $A$  to have a significant bettering of the false positive rate at a time series length of around 150 datapoints, for most types of systems, with a few weirdass exceptions such as for Henon-systems). We therefore choose to set our *f* to 1 (%?) for analyses with time series length above 200 datapoints (to be on the safer side). For time series of shorter length, we raise *f* to 1.5. A higher *f* means we will get fewer false positives (higher specificity), but also more false negatives (lower sensitivity). We make this choice to be sure we can draw robust conclusions.

### In [14]:

```
# time series lengths in this notebook
print("Time series on the 1 kyr grid are of length ", length(Binmidpoints common
grid 1), " - we will use f = 1 in interpretation of the results.")
```

```
Time series on the 1 kyr grid are of length 551 - we will use f = 1in interpretation of the results.
```
#### In [15]:

 $f=1$ 

#### Out[15]:

1

# **2. Cut the time series to the decided time interval.**

We select the time series' common time array as following: all time values greater (younger) than, or equal to, the common grid's starting midpoint tmin, and all values smaller (older) than, or equal to, the common grid's ending midpoint tmax.

### **Insolation - La2004**

La2004 is a numerical solution for insolation, with no associated uncertainty for the time interval here observed. Therefore no confidence. interval on this record

• Default version (La2004 insol cut) is on a grid with 1 kyr timestep between each insolation value (as in the original dataset).

In [ ]:

In [16]:

```
# cut out the relevant time interval (tmin:tmax) from the time array
La2004 t cut = La2004 t fullength (La2004 t fullength .>= gridstart) .& (La2004
t fullength .<= (gridend))]
# cut out the relevant time interval from the insolation values array
La2004 insol cut = La2004 insol65N fullength [(La2004 t fullength .>= gridstart)
.\& (La2004 t fullength \leq (gridend))]
# check that we have cut the correct time interval
print(La2004 t cut[1] : La2004 t cut[end] , " - the cut version of La2004 time s
eries 
", gridstart : gridend , " - is now the same as the common grid") \# so all good
# define the time series plot
plot La2004 =plot(La2004_t_cut, La2004_insol_cut,
    color =:orange,label = "Ins", xlabel = "Time [kyrs BP]",
    ylabel = L"Solar \ flux \ [W/m^{(2)}]",
    legend = :topleft, grid = false,
    size = (800, 200) )
```
 $-1250.0:1.0:-700.0$  - the cut version of La2004 time series -1250:-700 - is now the same as the common grid

Out[16]:

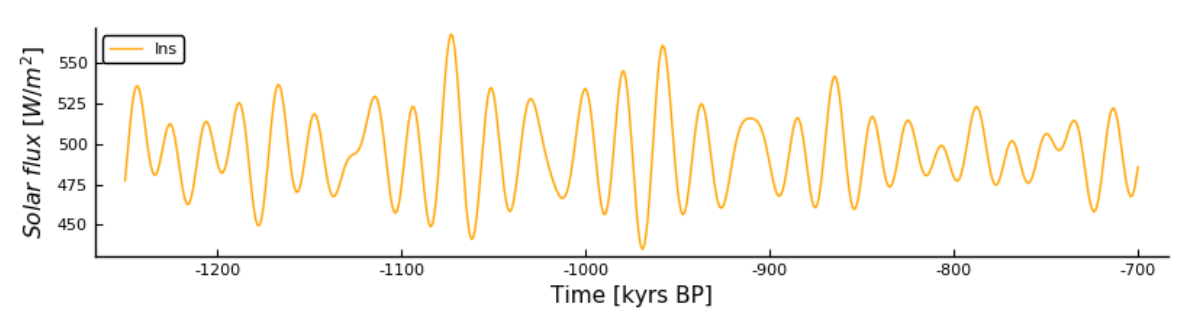

# **uivD cut troubleshooting**

After several attempts, we see that neither the  $\geq$  operator nor the  $=$  operator work for UncertainIndexValue format that our time series are given in. It therefore cuts one value too much at the beginning and end of our grid. We will therefore set the the grid edges tmin and tmax a littlebit before and after the start and end of the common grid, so that we don't lose the first and last datapoint of the record. In [17]:

```
#= After several attempts, we see that the >= (greater than OR EQUAL TO) operato
r does not work for uivDs (our time series format, which we want to cut).
We will therefore set the grid edges tmin and tmax a littlebit before and after
the start and end of the common grid, so that we don't lose the datapoints on t
he edges =\#tmin = gridstart - 0.001tmax = qridend + 0.001;
#= select the time series' common time array as following:
all values greater (younger) than ``tmin``,
 and smaller (older) than \inttmax\int =#
```
#### **LR04**

#### In [18]:

?cut timeinterval from uivD

search: **cut\_timeinterval\_from\_uivD**

#### Out[18]:

No documentation found.

```
cut timeinterval from uivD is a Function .
# 1 method for generic function "cut timeinterval from uivD":
[1] cut timeinterval from uivD(ts::UncertainIndexValueDataset, tmin,
tmax, bmp_cg::StepRange{Int64,Int64}) in Main at /Users/maria/Jottac
loud/MASTER_2.0/Koding/NBRs_ePalus_ns20/NB3_Toolbox_ns20.ipynb:In
[4]:18
```
In [19]:

```
LRO4 = LR04 binned fullength fullageunc
# Cut out the relevant time interval of the binned LR04 time series
LRO4 cut = UncertainIndexValueDataset(
    LR04.indices[(LR04.indices .> tmin) .& (LR04.indices .< tmax)], # pick out all indices (ages) where ages are larger than tmin and smaller than tmax
   LR04.values[(LR04.indices .> tmin) .& (LR04.indices .< tmax)] \# pick out a
ll values where the corresponding ages are larger than tmin and smaller than tma
x
     )
```
### Out[19]:

UncertainIndexValueDataset{UncertainIndexDataset,UncertainValueDatas et} containing 551 uncertain values coupled with 551 uncertain indic es

In [20]:

```
# check that the record was cut correctly and is now on the common time grid
record timestep = LR04 cut.indices[2].value - LR04 cut.indices[1].value
record timegrid = LR04 cut.indices[1].value : record timestep : LR04 cut.indices
[end].value
    if record timegrid == Binmidpoints commongrid 1 print("The record is now on the common time grid")
     else
     print("Something's wrong")
     end
## or alternatively
binmidpoints_ts =[LR04_cut.indices[i].value for i in 1:length(LR04_cut.indices)]
    if binmidpoints ts == Binmidpoints commongrid 1
     print("The record is now on the common time grid")
     else
     print("Something's wrong")
     end
#### Plot time series with the 95% confidence interval
# computing the median in each bin (0.5 quantile), and the confidence interval w
e want to use (95%)
bin median = quantile.(LR04 cut.values, 0.5)
bin upperq = quantile.(LR04 cut.values, 0.975) .- bin median
bin lowerq = bin median .- quantile.(LR04 cut.values, 0.025)
;
plot_LR04 =plot(binmidpoints ts, bin median,
    ribbon = (bin lowerq, bin upperq),
    fillalpha = 0.3,
    color = :black,label = "LR04",
    xlabel = "Time [years BP]",
    ylabel = L''\delta{18}0 \ (pertousand)',
     grid = false, yflip = true
)
```
The record is now on the common time gridThe record is now on the co mmon time grid

Out[20]:

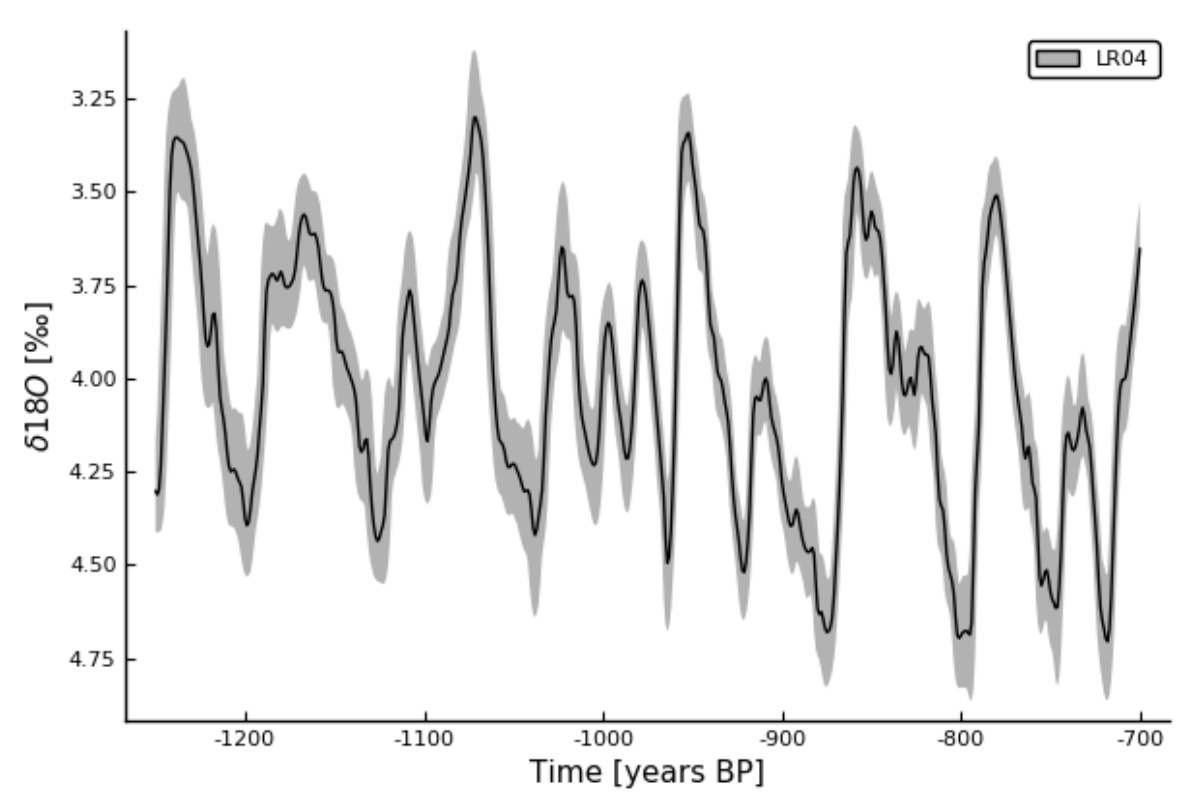

In [21]:

```
LRO4 = LR04 binned fullength noageunc
# Cut out the relevant time interval of the binned LR04 time series
LR04 cut noageunc = UncertainIndexValueDataset(
    LR04.indices[(LR04.indices .> tmin) .& (LR04.indices .< tmax)], \# pick out a
ll indices (ages) where ages are larger than tmin and smaller than tmax
    LR04.values[(LR04.indices .> tmin) .& (LR04.indices .< tmax)]# pick out all
 values where the corresponding ages are larger than tmin and smaller than tmax
     )
# check that the record was cut correctly and is now on the common time grid
binmidpoints_ts = [LR04_cut_noageunc.indices[i].value for i in 1:length(LR04_cut
_noageunc.indices)]
begin
    if binmidpoints ts == Binmidpoints commongrid 1 print("The record is now on the common time grid")
     else
     print("Something's wrong")
     end
end
#### Plot time series with the 95% confidence interval
# computing the median in each bin (0.5 quantile), and the confidence interval w
e want to use (95%)
bin median = quantile.(LR04 cut noageunc.values, 0.5)
bin upperq = quantile.(LR04 cut noageunc.values, 0.975) .- bin median
bin lowerq = bin median .- quantile.(LR04 cut noageunc.values, 0.025)
plot LR04 noageunc =
plot(binmidpoints ts, bin median,
     ribbon = (bin_lowerq, bin_upperq),
    fillalpha = 0.3, legend = : topleft,
    color = :black, label = "LR04 - without age model uncertainty",
    xlabel = "Time [years BP]",ylabel = L''\delta{18}0 \ (pertuous and)',
     grid = false, yflip = true
     )
```
The record is now on the common time grid

Out[21]:

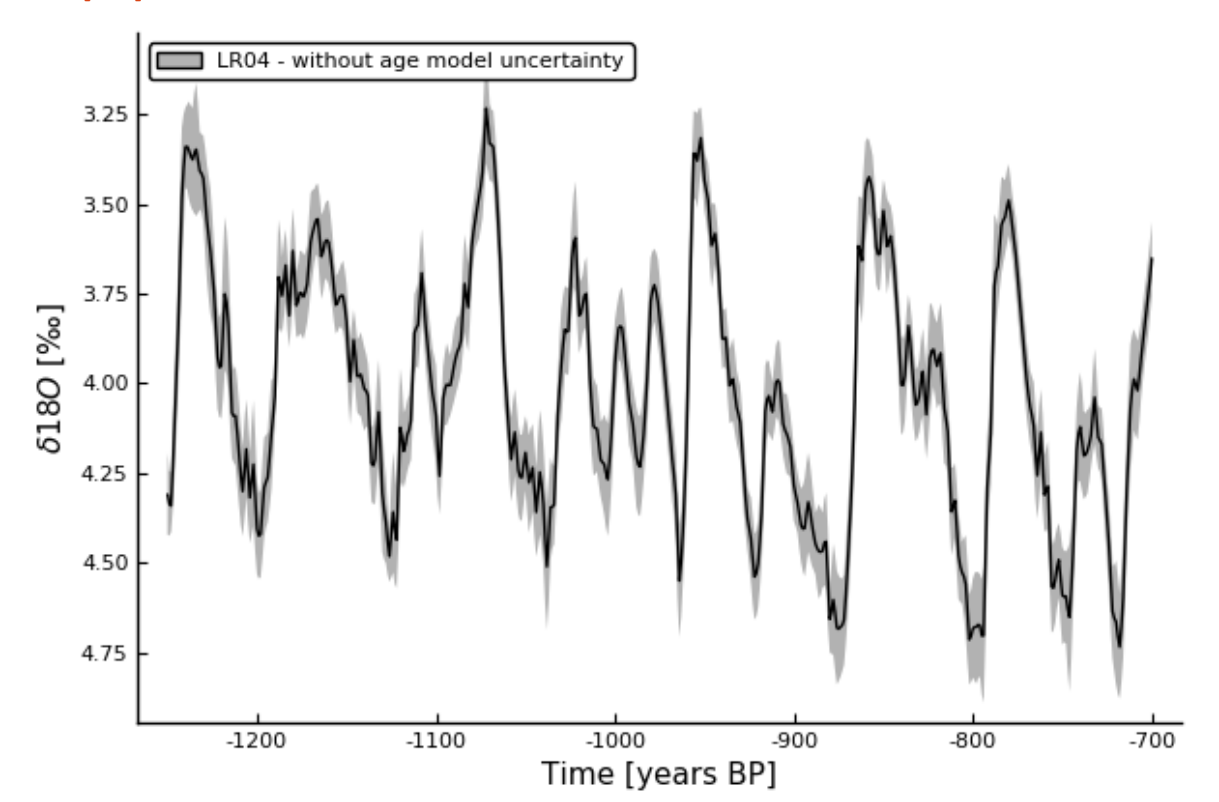

**Sea level - Elderfield record**

In [22]:

 $\lambda$ 

```
ts = E binned fullength ageunc
# cut time series
ts cut = UncertainIndexValueDataset(
     ts.indices[(ts.indices .> tmin) .& (ts.indices .< tmax)],
     ts.values[(ts.indices .> tmin) .& (ts.indices .< tmax)])
# check that the record was cut correctly and is now on the common time grid
binmidpoints_ts =[ts_cut.indices[i].value for i in 1:length(ts_cut.indices)]
begin
    if binmidpoints ts == Binmidpoints commongrid 1
     print("The record is now on the common time grid")
     else
     print("Something's wrong")
     end
end
# save cut time series in an unambiguous name
E cut = ts cut
### Plot time series with the 95% confidence interval
# computing the median in each bin (0.5 quantile), and the confidence interval w
e want to use (95%)
bin median = quantile.(ts cut.values, 0.5)
bin upper = quantile.(ts cut.values, 0.975) .- bin median
bin_lower = bin_median .- quantile.(ts_cut.values, 0.025)
;
plot E =plot(binmidpoints ts, bin median,
    ribbon = (bin lower, bin upper),
    fillalpha = 0.3, legend = :topleft, color = :royalblue,
    label = "EldSL",xlabel = "Time [years BP]",vlabel = "GSL [m]", grid = false
```
The record is now on the common time grid

## Out[22]:

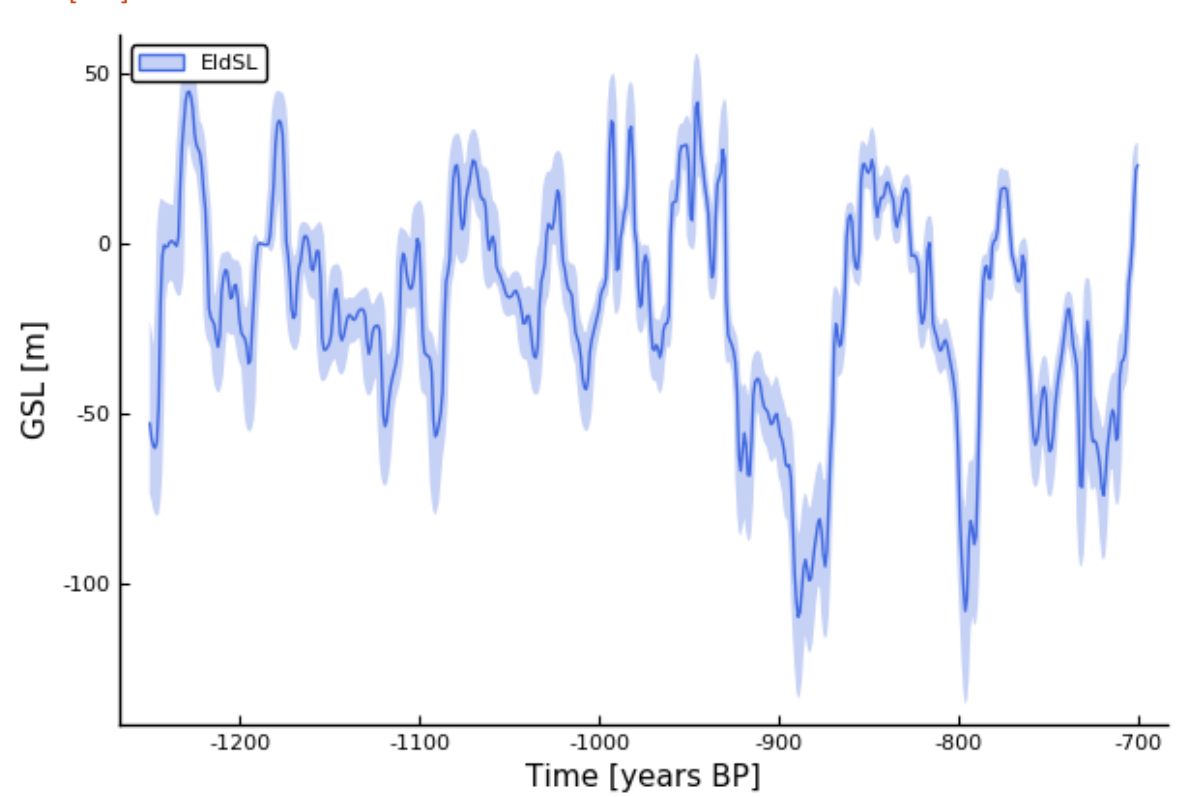

**Sea level - Rohling record**

```
In [23]:
ts = R \, binned full# cut time series
ts cut = UncertainIndexValueDataset(
     ts.indices[(ts.indices .> tmin) .& (ts.indices .< tmax)],
     ts.values[(ts.indices .> tmin) .& (ts.indices .< tmax)])
# check that the record was cut correctly and is now on the common time grid
binmidpoints_ts =[ts_cut.indices[i].value for i in 1:length(ts_cut.indices)]
begin
    if binmidpoints ts == Binmidpoints commongrid 1
     print("The record is now on the common time grid")
     else
     print("Something's wrong")
     end
end
# save in an unambiguous name
R_{cut} = ts_{cut}### Plot time series with the 95% confidence interval
# computing the median in each bin (0.5 quantile), and the confidence interval w
e want to use (95%)
bin median = quantile.(ts cut.values, 0.5)
bin upper = quantile.(ts cut.values, 0.975) .- bin median
bin lower = bin median .- quantile.(ts cut.values, 0.025)
;
binmidpoints_commongrid =[ts_cut.indices[i].value for i in 1:length(ts_cut.indic
es)]
plot R =plot(binmidpoints_ts, bin_median,
    ribbon = (bin lower, bin upper),
    fillalpha = 0.3, legend = :topleft, color = :skyblue,
 label = "RohSL", xlabel = "Time [years BP]",
    ylabel = string(L"RSL_{Gib}"', " [m]"),
     grid = false
     )
```
The record is now on the common time grid

## Out[23]:

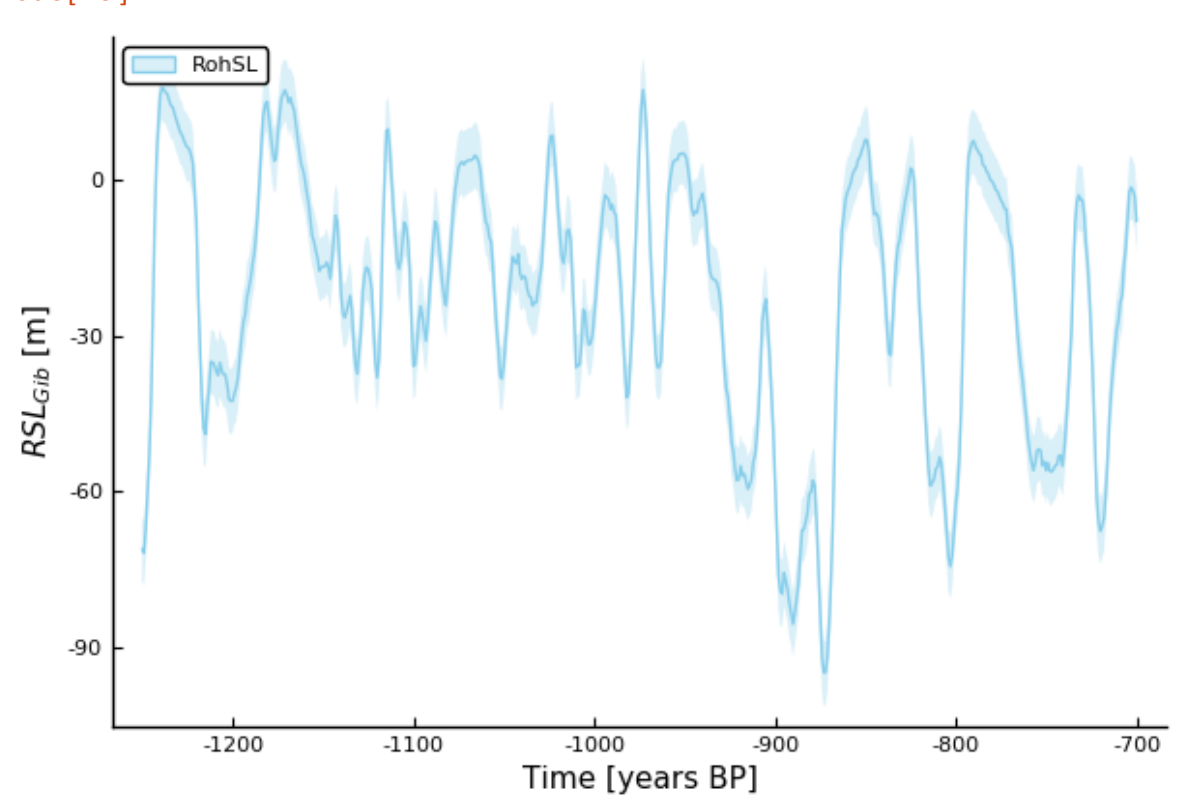

**dust - Martinez-García Fe MAR record**

 $\lambda$ 

```
In [24]:
ts = MG_binned_fullength
# cut time series
ts cut = UncertainIndexValueDataset(
     ts.indices[(ts.indices .> tmin) .& (ts.indices .< tmax)],
     ts.values[(ts.indices .> tmin) .& (ts.indices .< tmax)])
# check that the record was cut correctly and is now on the common time grid
binmidpoints_ts =[ts_cut.indices[i].value for i in 1:length(ts_cut.indices)]
begin
    if binmidpoints ts == Binmidpoints commongrid 1
     print("The record is now on the common time grid")
     else
     print("Something's wrong")
     end
end
# save the cut time series uivD in an unambiguous name
MG cut = ts cut
### Plot time series with the 95% confidence interval
# computing the median in each bin (0.5 quantile), and the confidence interval w
e want to use (95%)
bin median = quantile.(ts cut.values, 0.5)
bin upper = quantile.(ts cut.values, 0.975) .- bin median
bin lower = bin median .- quantile.(ts cut.values, 0.025)
;
plot_MG =
plot(binmidpoints ts, bin median,
    ribbon = (bin lower, bin upper),
    fillalpha = 0.3, legend = :topleft, color = :green,
    label = "MarFe",
    xlabel = "Time [years BP]",ylabel = L"Fe \setminus MAR \setminus [g/m^{2}/year]",
     grid = false
```
The record is now on the common time grid

## Out[24]:

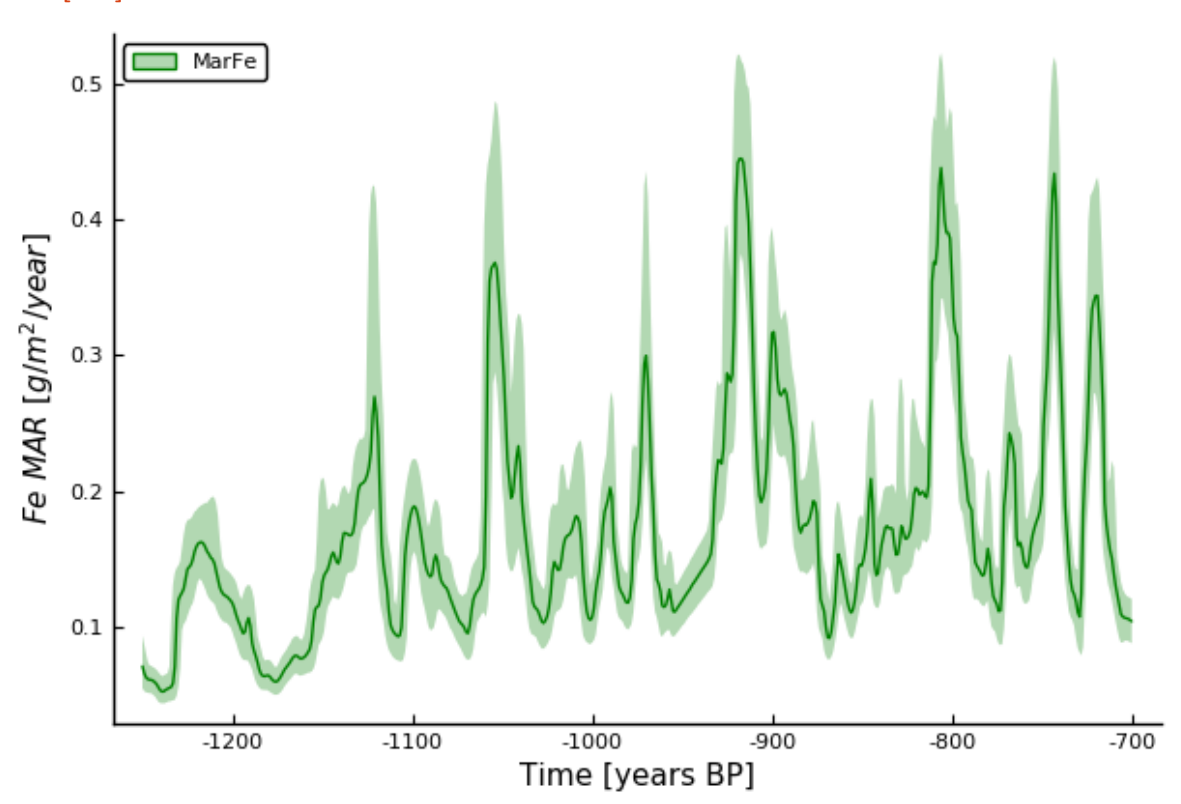

# **Overview of time series MPT interval**

In [50]:

```
# overview time series
po0 = plot(plot La2004, xlabel = "", xaxis = :off, title = "MPT")# (1240-1090 ka BP)")
pol = plot(plot LR04, xlabel = "", xaxis = soft)p03 = plot(plot_E, xlabel = "", xaxis = :off)po4 = plot(plot_R, xlabel = "", xaxis = soft)po6 = plot(plot_C, xlabel = "", xaxis = soft)pos = plot(plot MG, xlabel = "", xaxis = :off)p xaxis = plot(xlabel = "[kyrs BP]", xlabelfont = 8, xaxis = :on, xmirror = false)
l = \text{\'elayout} [a; b; c; d; e; f\{0.01h\}]po_alltimeseries = plot(po0,po1,po3,po4,po8, p.xxis,layout = 1, #grid(7,1),#size = (250, 600),
    xlims = (gridstart-100, gridend), xticks = (gridstart : gridend-gridstart :
gridend),
     ylabel = "", ytickfont = false, yaxis = :off,
    legend = :left, bg legend = :white)
```

```
Out[50]:
```
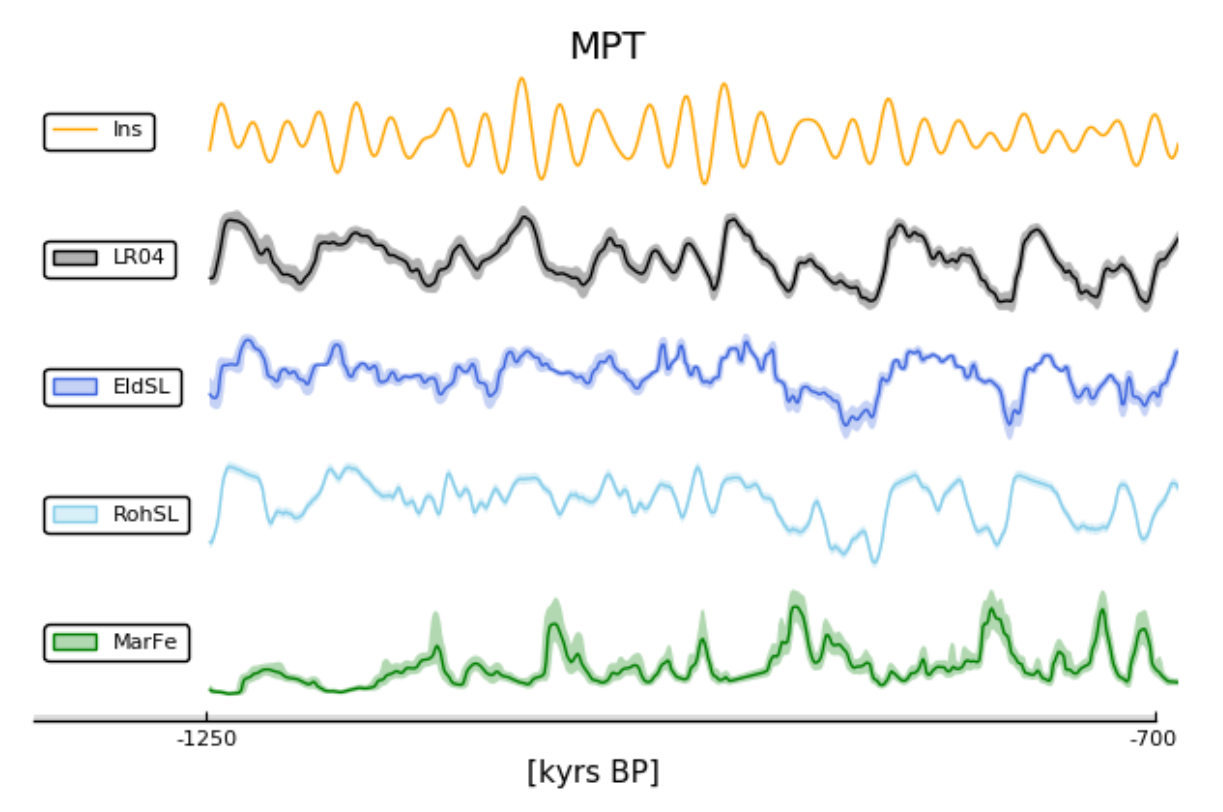

# **Compute the predictive asymmetry between the time series**

- Compute the predictive asymmetries between each time series pair (method explained in NB2 and function defined in NB3)
- Normalize the results (function defined in NB3), and make a plot showing the 95% confidence interval

# **Outline for analyses**

- 1.  $\delta^{18}O$  insolation
- LR04 La2004
- 1. **GSL - insolation**
- Elderfield La2004
- Rohling La2004
- 1. **GSL** /  $\delta^{18}O$  pCO2 (syn-MPT)
- 2. GSL /  $\delta^{18}O$  dust
- Elderfield Martinez-García
- Rohling Martinez-García
- 1. **pCO2 - dust**
- 2. **pCO2 - insolation**
- 3. **dust - insolation**
- Martinez-García La2004

# **1.**  $\mathcal A$  between  $\delta^{18}O$  and insolation

**LR04 - La2004**

Let's start with LR04 and insolation - because the LR04 d18O stack is tuned to the insolation signal, and this "bias" is carried on by tuning other gsl records to the LR04 stack, so it is interesting to see what to keep in mind from this.

(Both the Elderfield and the Spratt-Lisiecki sea-level records are tuned to the LR04, whose age model is based on a lag of  $\delta^{18}O$  behind insolation. This is based on the understanding of the the Milankovitch cycles as a key driver behind the ice age cycles, but is however, a caveat for our method, which seeks to infer this causal connection, rather than a priori assume it. We will therefore compute the predictive asymmetry between the LR04  $\delta^{18}O$  record and the La2004 northern hemisphere summer insolation record, to ... check for bias?

What would we expect? Drive insolation -> response  $\delta^{18}O$ . But we would expect this either way if it was caused by real signal or age model assumptions... Not sure what to make out as an argument here..)

**Compute the predictive asymmetry between the time series pair**. We compute the normalized predictive asymmetry using the function defined in NB3.

In [23]:

```
# Recall the time series on the common grid as X and Y
X = LR04 cut
Y = La2004 insol cut
# Compute the predictive asymmetry (function defined in NB3)
@time computePredictiveAsymmetries(X, Y, timestep = 1, \etamax = 20,
     filepath = "../../results_ePalus_ns20/pa_jld2_files/synMPT_fullMPTgrid_nB/LR
04_La2004.jld2")
```
Results are saved in the .jld2 file. 45.306102 seconds (242.31 M al locations: 17.507 GiB, 17.98% gc time)

In [25]:

```
# load the results to see the arrays saved in hte computation
@load "../../results_ePalus_ns20/pa_jld2_files/synMPT_fullMPTgrid_nB/LR04_La200
4.jld2"
```
Out[25]:

7-element Array{Symbol,1}: :X :Y :ηmax :rsTE\_XtoY :rsPA\_XtoY :rsTE\_YtoX :rsPA\_YtoX

```
In [26]:
```

```
# normalize the results for comparability
@load "../../results_ePalus_ns20/pa_jld2_files/synMPT_fullMPTgrid_nB/LR04_La200
4.jld2"
normPA XtoY = normalizePredictiveAsymmetry(rsTE XtoY, rsPA XtoY, ηmax = ηmax, f
= 1)normPA_YtoX = normalizePredictiveAsymmetry(rsTE_YtoX, rsPA_YtoX, ηmax = ηmax, f
= 1
```
Calculate the quantiles for the confidence interval we want to plot (2σ, aka 95%).

In [27]:

```
### Calculate the quantiles for the confidence interval we want to plot (2σ, aka
95%)
     # ... for PA from X to Y
normPA XtoY median = [quantile(normal XtoY[i,:], 0.5) for i in 1:\etamax]
# median
normPA_XtoY_upper = [quantile(normPA_XtoY[i,:], 0.975) for i in 1:ηmax] .- normP
A XtoY median # upper quantile
normPA XtoY lower = normPA XtoY median .- [quantile(normPA XtoY[i,:], 0.025) for
i in 1:\etamax] # lower quantile
     # ... for PA from Y to X
normPA_YtoX_median = [quantile(normPA_YtoX[i,:], 0.5) for i in 1:ηmax] 
# median
normPA_YtoX_upper = [quantile(normPA_YtoX[i,:], 0.975) for i in 1:ηmax] .- normP
A YtoX median # upper quantile
normPA YtoX lower = normPA YtoX median .- [quantile(normPA YtoX[i,:], 0.025) for
i in 1:\etamax] # lower quantile
;
```
Define the results plot

```
In [28]:
```

```
# define the predictive asymmetry plot
plot normPA LR04 La2004 =
plot(#title = string("Normalized # define the predictive asymmetry plot", L"\mat
hcal{A}", ") between ", L''\delta^{18}O'', " (LR04) and northern hemisphere summer
insolation (La2004)"),
    x \text{lim } = (0, \text{ \eta max}),xticks = (0 : 5 : \eta max),
    ylims = (-8, 5), yticks = (-10:1:10),
    leq = :bottomleft, bg legend = :transparent,
    xlabel = string(L"ns"," [kyr]"), # prediction lags
    ylabel = L''\mathcal{A}'',
    size = (250, 250),
     grid = true, border = true,
    hline([1], line = (:dash, :black)),
    label = " " # mean TE )
plot!(normPA XtoY median, # ...from X to Y
    ribbon = (normPA XtoY lower, normPA XtoY upper),
     label = string("LR04", L"\rightarrow", "Ins"),
    fillalpha = 0.3, color = :black
     )
plot!(normPA_YtoX_median, # ...from Y to X
     ribbon = (normPA_YtoX_lower, normPA_YtoX_upper),
     label = string("Ins", L"\rightarrow", "LR04"),
    fillalpha = 0.3, color = :orange
     )
```
### Out[28]:

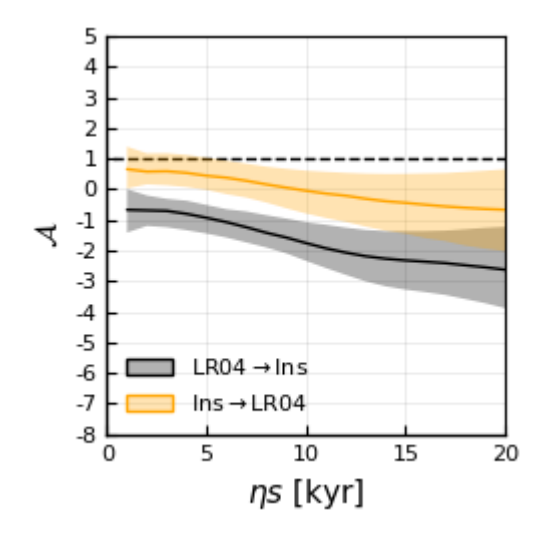

Plot the figure to include in thesis, including the time series and their  $\cal A$  results as subplots in one figure.

```
In [29]:
```

```
# Plot overview of time series pair to analyse
plot overview LR04 La2004 =
plot(layout = grid(2,1),size = (500, 400),
     plot_LR04,
     plot_La2004
    \lambda# join plots of time series and pa results to a results subplot
plot results LR04 La2004 =
plot(size = (600, 300),
    layout = grid(1,2),
     plot_overview_LR04_La2004,
     plot_normPA_LR04_La2004)
```
savefig("../../results\_ePalus\_ns20/pa\_ResultPlots/synMPT\_fullMPTgrid\_nB/LR04\_La2  $004.$ pdf")  $#$  This is the version with age model uncertainty

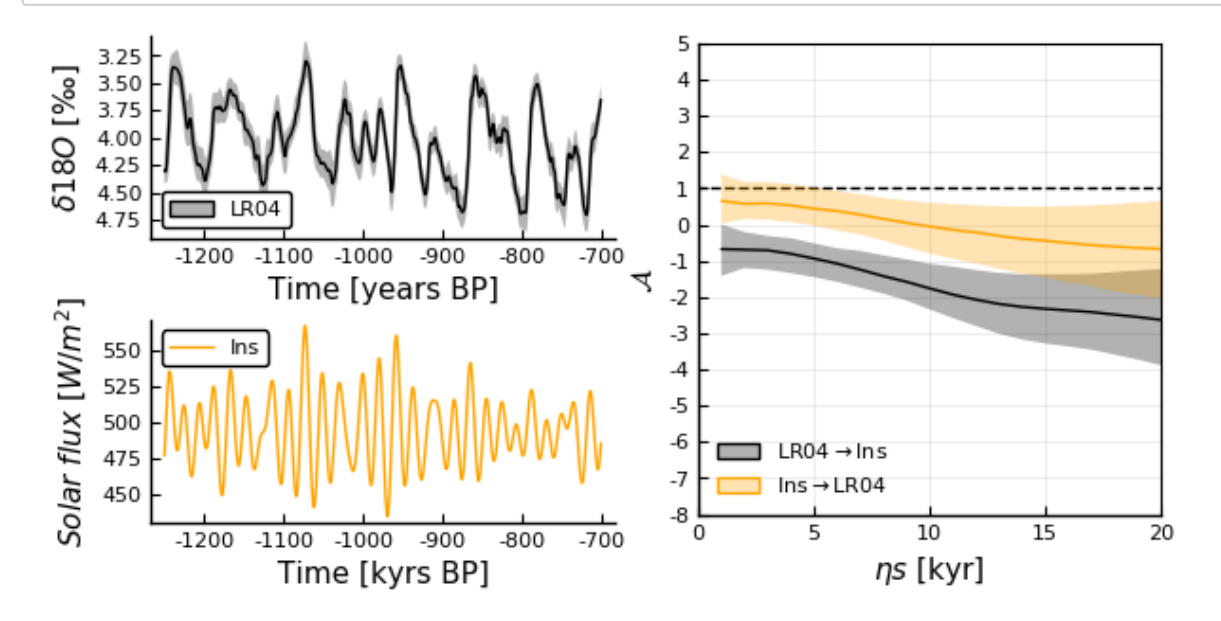

Caption: Normalized predictive asymmetry between  $\delta^{18}O_b$  and northern hemisphere summer insolation. **Caption:** Normalized predictive asymmetry between  $\sigma$   $\sigma$ <sub>b</sub> and normern nemispriere summer insolation.<br>Insolation (orange) is the La2004 numerical solution of insolation intensity on June 31<sup>st</sup> at 65°N (Laskar et al., 2004). $\delta^{18}O_b$ , shown in black, is the LR04 global stack by Lisiecki & Raymo (2005). Note that the age model of this record is built on the premiss that the \d18O signal *follows* northern hemisphere insolation intensity with an assumed lag of 300 years. This poses a caveat in the results of our analysis.

Without age model uncertainty

```
In [29]:
# Recall the time series on the common grid as X and Y
X = LRO4 cut noageunc # this is the version without age model uncertainty inclu
ded
Y = La2004 insol cut
# Compute the predictive asymmetry (function defined in NB3)
@time computePredictiveAsymmetries(X, Y, timestep = 1, \etamax = 20,
    filepath = "../../results ePalus ns20/pa jld2 files/synMPT fullMPTgrid nB/LR
04noageunc La2004.jld2")
```
Results are saved in the .jld2 file. 44.625107 seconds (242.01 M al locations: 17.491 GiB, 17.06% gc time)

In [30]:

```
# Load and normalize the results
@load "../../results_ePalus_ns20/pa_jld2_files/synMPT_fullMPTgrid_nB/LR04noageun
c_La2004.jld2"
normPA XtoY = normalizePredictiveAsymmetry(rsTE XtoY, rsPA XtoY, ηmax = ηmax, f
= 1normPA_YtoX = normalizePredictiveAsymmetry(rsTE_YtoX, rsPA_YtoX, ηmax = ηmax, f
= 1# calculate the quantiles for the 95% confidence interval
     # ... for PA from X to Y
normPA_XtoY_median = [quantile(normPA_XtoY[i,:], 0.5) for i in 1:ηmax] 
# median
normPA_XtoY_upper = [quantile(normPA_XtoY[i,:], 0.975) for i in 1:ηmax] .- normP
A XtoY median # upper quantile
normPA XtoY lower = normPA XtoY median .- [quantile(normPA XtoY[i,:], 0.025) for
i in 1:\etamax] # lower quantile
     # ... for PA from Y to X
normPA_YtoX_median = [quantile(normPA_YtoX[i,:], 0.5) for i in 1:ηmax] 
# median
normPA_YtoX_upper = [quantile(normPA_YtoX[i,:], 0.975) for i in 1:ηmax] .- normP
A YtoX median # upper quantile
normPA_YtoX_lower = normPA_YtoX_median .- [quantile(normPA_YtoX[i,:], 0.025) for
i in 1:\etamax] # lower quantile
;
# defining the results plot
plot normPA LR04 La2004 noageunc =
plot(xlims = (0, \eta max), xticks = (0 : 5 : \eta max),
    ylims = (-8, 5), yticks = (-5:1:5),
    legend = : bottomleft, bg legend = : transparent,
    xlabel = string(L"ns"," [kyr]"), # prediction lags
    ylabel = L''\text{-}A\, # normalized predictive asymmetry...
    size = (250, 250),
     grid = true, border = true,
    hline([1], line = (:dash, :black)),
    label = " " # mean TE )
plot!(normPA_XtoY_median, # ...from X to Y
    ribbon = (normPA XtoY lower, normPA XtoY upper),
     label = string("LR04_noageunc ", L"\rightarrow", "Ins"),
    fillalpha = 0.3, color = :black
 \overline{\phantom{a}}plot!(normPA_YtoX_median, # ...from Y to X
     ribbon = (normPA_YtoX_lower, normPA_YtoX_upper),
     label = string("Ins", L"\rightarrow", "LR04_noageunc "),
    fillalpha = 0.3, color = :orange
     )
# defining the overview plot
plot overview LR04 La2004 noageunc =
plot(plot LR04 noageunc, plot La2004, layout = (2,1))
# join plots of time series and pa results to a results subplot
plot results LR04 La2004 noageunc =
plot(size = (800, 300),
```
layout =  $grid(1,2)$ , plot overview LR04 La2004 noageunc, plot\_normPA\_LR04\_La2004\_noageunc)

savefig("../../results\_ePalus\_ns20/pa\_ResultPlots/synMPT\_fullMPTgrid\_nB/LR04noag eunc La2004.pdf")  $#$  this is the version without age model uncertainty included

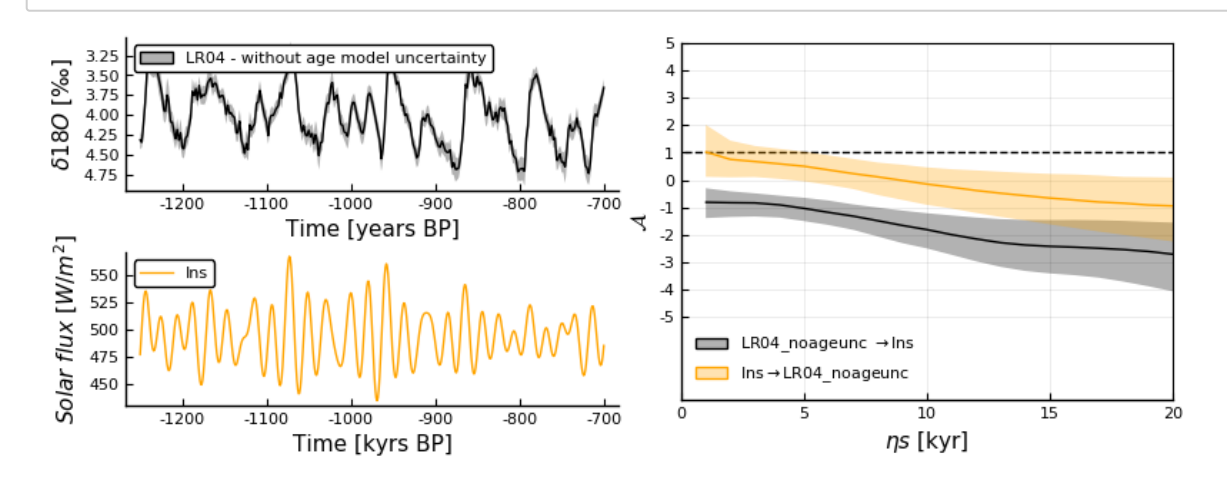

**2. between sea level and insolation**

### **Elderfield - La2004**

In [31]:

```
# Compute the predictive asymmetry between the time series
# First, recall the time series on the common grid as X and Y
X = E cut
Y = La2004 insol cut
# Compute the predictive asymmetry (function defined in NB3)
@time computePredictiveAsymmetries(
    X, Y, timestep = 1, \etamax = 20,
    filepath = "../../results ePalus ns20/pa jld2 files/synMPT fullMPTgrid nB/E
La2004.jld2"
     )
```
Results are saved in the .jld2 file. 48.658684 seconds (241.68 M al locations: 17.467 GiB, 16.98% gc time)

In [31]:

```
# Load and normalize the predictive asymmetry results
# Load and normalize the predictive asymmetry results
@load "../../results ePalus ns20/pa jld2 files/synMPT fullMPTgrid nB/E La2004.jl
d2"
normPA XtoY = normalizePredictiveAsymmetry(rsTE XtoY, rsPA XtoY, ηmax = ηmax, f
= 1)normPA_YtoX = normalizePredictiveAsymmetry(rsTE_YtoX, rsPA_YtoX, ηmax = ηmax, f
= 1# calculate the quantiles to plot the 95% confidence interval
     # ... for PA from X to Y
normPA_XtoY_median = [quantile(normPA_XtoY[i,:], 0.5) for i in 1:ηmax] 
# median
normPA_XtoY_upper = [quantile(normPA_XtoY[i,:], 0.975) for i in 1:ηmax] .- normP
A XtoY median # upper quantile
normPA XtoY lower = normPA XtoY median .- [quantile(normPA XtoY[i,:], 0.025) for
i in 1: \eta max] # lower quantile
     # ... for PA from Y to X
normPA_YtoX_median = [quantile(normPA_YtoX[i,:], 0.5) for i in 1:ηmax] 
# median
normPA_YtoX_upper = [quantile(normPA_YtoX[i,:], 0.975) for i in 1:ηmax] .- normP
A YtoX median # upper quantile
normPA_YtoX_lower = normPA_YtoX_median .- [quantile(normPA_YtoX[i,:], 0.025) for
i in 1:\etamax] # lower quantile
;
# defining the results plot
plot normPA E La2004 =plot(xlims = (0, \eta max),
    xticks = (0 : 5 : \eta max),
    y \text{lims} = (-5, 5),
    yticks = (-5:1:5),
     legend = :bottomleft,
    xlabel = string(L" \eta s", " [kyr]"),ylabel = L''\mathcal{A}'',
    size = (250, 250),
     grid = true, border = true,
    hline([1], line = (:dash, :black)),
    label = " " # mean TE" )
plot!(normPA_XtoY_median,
     ribbon = (normPA_XtoY_lower, normPA_XtoY_upper),
     label = string("EldSL", L"\rightarrow", "Ins"),
    fillalpha = 0.3, color = :royalblue
     )
plot!(normPA_YtoX_median,
     ribbon = (normPA_YtoX_lower, normPA_YtoX_upper),
     label = string("Ins", L"\rightarrow", "EldSL"),
    fillalpha = 0.3, color = :orange
 \overline{\phantom{a}};
# join plots of time series and pa results to a results subplot
plot_overview_E_La2004 =
plot(layout = grid(2,1),size = (1000, 400),
```
file:///Users/maria/Jottacloud/Notebooks/Notebooks\_PDF/NBR\_synMPT\_fullMPTgrid\_nB.html 27/47

plot\_E,

```
 plot_La2004
     )
plot results E La2004 =
plot(size = (800, 300),
    layout = grid(1,2),
    plot overview E La2004,
    plot_normPA_E_La2004)
```
savefig("../../results\_ePalus\_ns20/pa\_ResultPlots/synMPT\_fullMPTgrid\_nB/E\_La200 4.pdf")

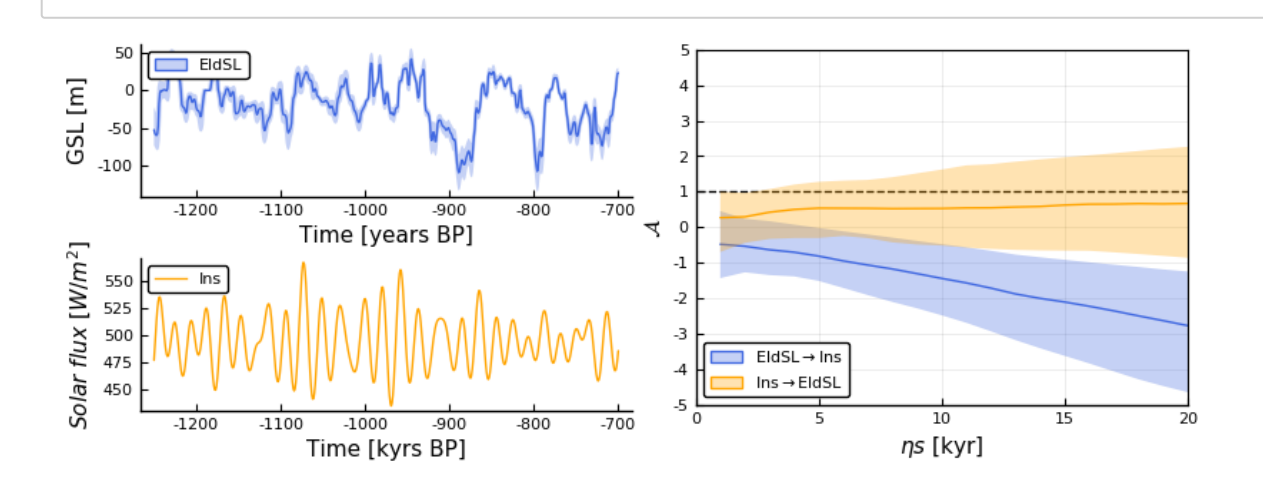

### **Rohling - La2004**

### In [33]:

```
# Recall the time series on the common grid as X and Y
X = R cut
Y = La2004 insol_cut
# Compute the predictive asymmetry (function defined in NB3)
@time computePredictiveAsymmetries(X, Y, timestep = 1, \etamax = 20,
    filepath = "../../results ePalus ns20/pa jld2 files/synMPT fullMPTgrid nB/R
La2004.jld2")
```
Results are saved in the .jld2 file. 40.787397 seconds (240.50 M al locations: 17.383 GiB, 19.17% gc time)

In [32]:

```
# Load and normalize the predictive asymmetry results
# Load and normalize the results
@load "../../results ePalus ns20/pa jld2 files/synMPT fullMPTgrid nB/R La2004.jl
d2"
normPA XtoY = normalizePredictiveAsymmetry(rsTE XtoY, rsPA XtoY, ηmax = ηmax, f
= 1)normPA_YtoX = normalizePredictiveAsymmetry(rsTE_YtoX, rsPA_YtoX, ηmax = ηmax, f
= 1)# calculate the quantiles to plot the median and the 95% confidence interval
     # ... for PA from X to Y
normPA XtoY median = [quantile(normPA XtoY[i,:], 0.5) for i in 1:\etamax]
# median
normPA XtoY upper = [quantile(normal XtoY[i,:], 0.975) for i in 1:\etamax] .- normP
A XtoY median # upper quantile
normPA XtoY lower = normPA XtoY median .- [quantile(normPA XtoY[i,:], 0.025) for
i in 1: \eta max] # lower quantile
     # ... for PA from Y to X
normPA_YtoX_median = [quantile(normPA_YtoX[i,:], 0.5) for i in 1:ηmax] 
# median
normPA_YtoX_upper = [quantile(normPA_YtoX[i,:], 0.975) for i in 1:ηmax] .- normP
A YtoX median # upper quantile
normPA_YtoX_lower = normPA_YtoX_median .- [quantile(normPA_YtoX[i,:], 0.025) for
i in 1:\etamax] # lower quantile
;
# defining the results plot
plot normPA R La2004 =
plot(\#title =x \text{lim } = (0, \text{ \eta max}),xticks = (0 : 5 : \eta max),
    ylims = (-5, 5), yticks = (-5:1:5),
    legend = :bottomleft,xlabel = string(L" \eta s"," [kyr]"), # prediction lagsylabel = L''\mathcal{A}'', # normalized predictive asymmetry...
    size = (250, 250),
     grid = true, border = true,
    hline([1], line = (:dash, :black)),
    label = " " # mean TE\overline{\phantom{a}}plot!(normPA_XtoY_median, # ...from X to Y
     ribbon = (normPA_XtoY_lower, normPA_XtoY_upper),
     label = string("RohSL", L"\rightarrow", "Ins"),
    fillalpha = 0.3, color = :skyblue
 \overline{\phantom{a}}plot! (normPA YtoX median, # ...from Y to X
     ribbon = (normPA_YtoX_lower, normPA_YtoX_upper),
     label = string("Ins", L"\rightarrow", "RohSL"),
    fillalpha = 0.3, color = :orange)
;
# join plots of time series and pa results to a results subplot
plot_overview_R_La2004 =
plot(layout = grid(2,1),size = (800, 400),
```

```
plot R,
     plot_La2004
     )
plot results R La2004 =
plot(size = (800, 300),
    layout = grid(1,2),
    plot overview R La2004,
     plot_normPA_R_La2004)
```
savefig("../../results\_ePalus\_ns20/pa\_ResultPlots/synMPT\_fullMPTgrid\_nB/R\_La200 4.pdf")

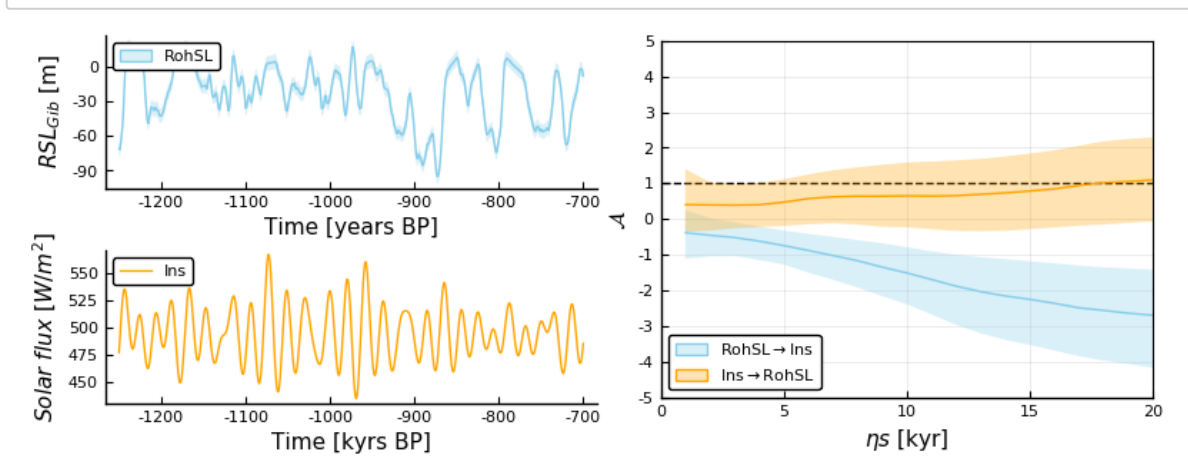

**4.**  ${\cal A}$  between sea level /  $\delta^{18}O$  and dust

### **LR04 - Martinez-García**

### In [35]:

```
#Compute the predictive asymmetry between the two time series
# recall the time series on the common grid as X and Y
X = LR04 cut
Y = MG cut
# Compute the predictive asymmetry (function defined in NB3)
@time computePredictiveAsymmetries(X, Y, timestep = 1, \etamax = 20,
    filepath = "../../results ePalus ns20/pa jld2 files/synMPT fullMPTgrid nB/LR
04_MG.jld2")
```
Results are saved in the .jld2 file. 47.788809 seconds (246.53 M al locations: 17.595 GiB, 15.86% gc time)

In [33]:

```
# Load and normalize the predictive asymmetry results
@load "../../results_ePalus_ns20/pa_jld2_files/synMPT_fullMPTgrid_nB/LR04_MG.jld
2"
# unpack from structure
normPA XtoY = normalizePredictiveAsymmetry(rsTE XtoY, rsPA XtoY, ηmax = ηmax, f
= 1)normPA_YtoX = normalizePredictiveAsymmetry(rsTE_YtoX, rsPA_YtoX, ηmax = ηmax, f
= 1)# calculate the quantiles for the 95% confidence interval
     # ... for PA from X to Y
normPA_XtoY_median = [quantile(normPA_XtoY[i,:], 0.5) for i in 1:ηmax] 
# median
normPA XtoY upper = [quantile(normal XtoY[i,:], 0.975) for i in 1:\etamax] .- normP
A XtoY median # upper quantile
normPA XtoY lower = normPA XtoY median .- [quantile(normPA XtoY[i,:], 0.025) for
i in 1:\etamax] # lower quantile
     # ... for PA from Y to X
normPA_YtoX_median = [quantile(normPA_YtoX[i,:], 0.5) for i in 1:ηmax] 
# median
normPA_YtoX_upper = [quantile(normPA_YtoX[i,:], 0.975) for i in 1:ηmax] .- normP
A YtoX median # upper quantile
normPA_YtoX_lower = normPA_YtoX_median .- [quantile(normPA_YtoX[i,:], 0.025) for
i in 1:\etamax] # lower quantile
;
# defining the results plot
plot normPA LR04 MG =
plot(#title = L''\$\mathcal{A}$ between #sea level and #insolation"
    x \text{lim } = (0, \text{ \eta max}),xticks = (0 : 5 : \eta max),
    ylims = (-5, 5), yticks = (-5:1:5),
     legend = :bottomleft,
    xlabel = string(L" \eta s", " [kyr]"),ylabel = L''\mathcal{A}'',
    size = (250, 250),
     grid = true, border = true,
    hline([1], line = (:dash, :black)),
    label = ""
 \overline{\phantom{a}}plot!(normPA_XtoY_median,
    ribbon = (normPA XtoY lower, normPA XtoY upper),
     label = string("LR04", L"\rightarrow", "MarFe"),
    fillalpha = 0.3, color = :black)plot!(normPA_YtoX_median,
     ribbon = (normPA_YtoX_lower, normPA_YtoX_upper),
     label = string("MarFe", L"\rightarrow", "LR04"),
    fillalpha = 0.3, color = :green)
;
# join plots of time series and pa results to a results subplot
plot overview LR04 MG =
plot(layout = grid(2,1),size = (1000, 400),
     plot_LR04,
```

```
 )
plot results LR04 MG =
plot(size = (800, 300),
    layout = grid(1,2),
     plot_overview_LR04_MG,
     plot_normPA_LR04_MG)
```
plot\_MG

savefig("../../results\_ePalus\_ns20/pa\_ResultPlots/synMPT\_fullMPTgrid\_nB/LR04\_MG. pdf")

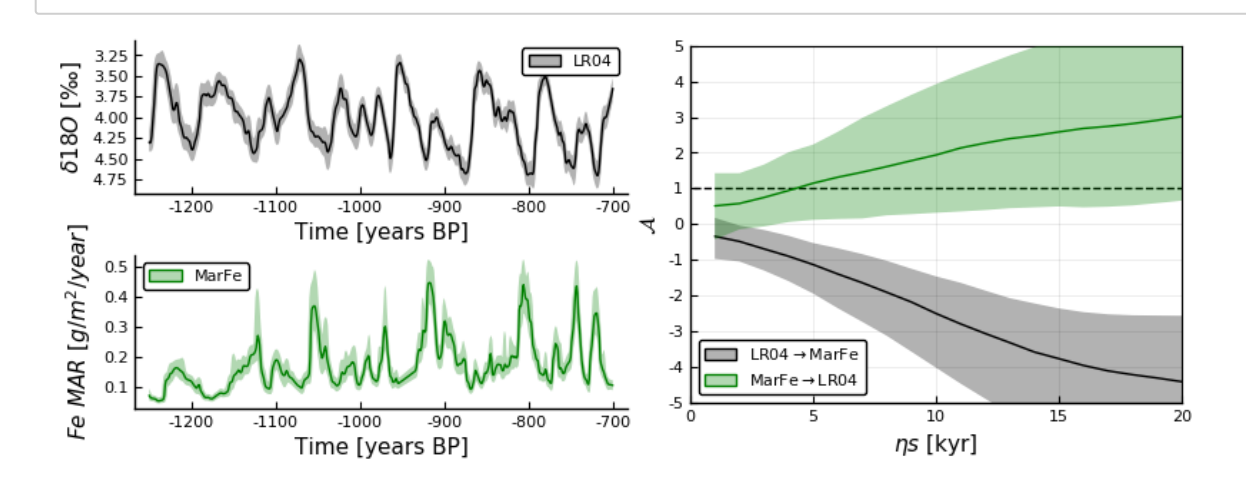

### **Elderfield - Martinez-García**

```
In [37]:
```

```
# recall the time series on the common grid as X and Y
X = E cut
Y = MGcut# Compute 150 families of transfer entropy and predictive asymmetry (function de
tailed in NB3)
computePredictiveAsymmetries(X, Y, timestep = 1, \etamax = 20,
    filepath = "../../results_ePalus_ns20/pa_jld2_files/synMPT_fullMPTgrid_nB/E
MG.jld2")
```
Results are saved in the .jld2 file.

In [34]:

```
# Plot the results, showing the 95% confidence interval
# Load and normalize the predictive asymmetry results
@load "../../results ePalus ns20/pa jld2 files/synMPT fullMPTgrid nB/E MG.jld2"
normPA XtoY = normalizePredictiveAsymmetry(rsTE XtoY, rsPA XtoY, ηmax = ηmax, f
= 1)normPA_YtoX = normalizePredictiveAsymmetry(rsTE_YtoX, rsPA_YtoX, ηmax = ηmax, f
= 1)# calculate the quantiles for the 95% confidence interval
     # ... for PA from X to Y
normPA XtoY median = [quantile(normPA XtoY[i,:], 0.5) for i in 1:\etamax]
# median
normPA_XtoY_upper = [quantile(normPA_XtoY[i,:], 0.975) for i in 1:ηmax] .- normP
A XtoY median # upper quantile
normPA XtoY lower = normPA XtoY median .- [quantile(normPA XtoY[i,:], 0.025) for
i in 1:\etamax] # lower quantile
     # ... for PA from Y to X
normPA_YtoX_median = [quantile(normPA_YtoX[i,:], 0.5) for i in 1:ηmax] 
# median
normPA_YtoX_upper = [quantile(normPA_YtoX[i,:], 0.975) for i in 1:ηmax] .- normP
A YtoX median # upper quantile
normPA_YtoX_lower = normPA_YtoX_median .- [quantile(normPA_YtoX[i,:], 0.025) for
i in 1:\etamax] # lower quantile
;
# defining the results plot
plot normPA E MG =
plot(#title = L''\$\mathcal{A}$ between GSL and Southern Ocean Fe deposition",
    xlims = (0, \eta max),
    xticks = (0 : 5 : \eta max),
    ylims = (-5, 5), yticks = (-5:1:5),
     legend = :bottomleft,
    xlabel = string(L" \eta s", " [kyr]"),ylabel = L''\mathcal{A}'',
    size = (250, 250),
     grid = true, border = true,
    hline([1], line = (:dash, :black)),
    label = ""
     )
plot!(normPA_XtoY_median,
     ribbon = (normPA_XtoY_lower, normPA_XtoY_upper),
     label = string("EldSL", L"\rightarrow", "MarFe"),
    fillalpha = 0.3, color = :royalblue
     )
plot!(normPA_YtoX_median,
     ribbon = (normPA_YtoX_lower, normPA_YtoX_upper),
     label = string("MarFe", L"\rightarrow", "EldSL"),
    fillalpha = 0.3, color = :green)
;
# join plots of time series and pa results to a results subplot
plot overview E MG =
plot(layout = grid(2,1),size = (1000, 400),
     plot_E,
```

```
 plot_MG
     )
plot results E MG =
plot(size = (800, 300),
    layout = grid(1,2),
    plot overview E_MG,
    plot normPA E MG)
savefig("../../results_ePalus_ns20/pa_ResultPlots/synMPT_fullMPTgrid_nB/E_MG.pd
f'')
```
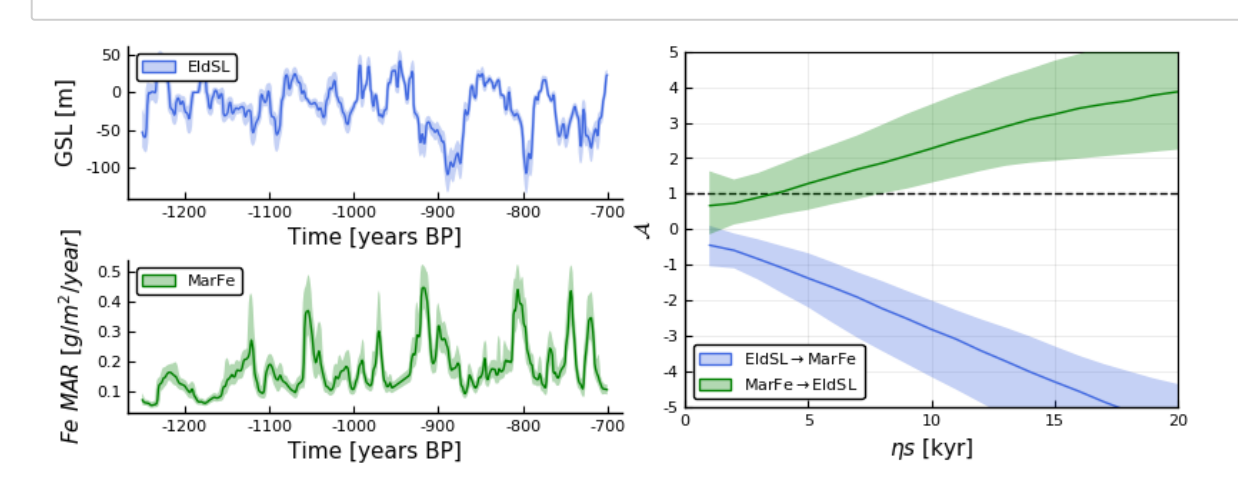

### **Rohling - Martinez-García**

## In [39]:

```
#Compute the predictive asymmetry between the two time series
# recall the time series on the common grid as X and Y
X = R cut
Y = MG_{cut}# Compute the predictive asymmetry (function defined in NB3)
computePredictiveAsymmetries(X, Y, timestep = 1, \etamax = 20,
     filepath = "../../results_ePalus_ns20/pa_jld2_files/synMPT_fullMPTgrid_nB/R_
MG.jld2")
```

```
Results are saved in the .jld2 file.
```
In [35]:

```
# Plot the results, showing the 95% confidence interval
# Load and normalize the predictive asymmetry results
@load "../../results ePalus ns20/pa jld2 files/synMPT fullMPTgrid nB/R MG.jld2"
normPA XtoY = normalizePredictiveAsymmetry(rsTE XtoY, rsPA XtoY, ηmax = ηmax, f
= 1)normPA_YtoX = normalizePredictiveAsymmetry(rsTE_YtoX, rsPA_YtoX, ηmax = ηmax, f
= 1)# calculate the quantiles for the 95% confidence interval
     # ... for PA from X to Y
normPA XtoY median = [quantile(normPA XtoY[i,:], 0.5) for i in 1:\etamax]
# median
normPA_XtoY_upper = [quantile(normPA_XtoY[i,:], 0.975) for i in 1:ηmax] .- normP
A XtoY median # upper quantile
normPA XtoY lower = normPA XtoY median .- [quantile(normPA XtoY[i,:], 0.025) for
i in 1:\etamax] # lower quantile
     # ... for PA from Y to X
normPA_YtoX_median = [quantile(normPA_YtoX[i,:], 0.5) for i in 1:ηmax] 
# median
normPA_YtoX_upper = [quantile(normPA_YtoX[i,:], 0.975) for i in 1:ηmax] .- normP
A YtoX median # upper quantile
normPA_YtoX_lower = normPA_YtoX_median .- [quantile(normPA_YtoX[i,:], 0.025) for
i in 1:\etamax] # lower quantile
;
# defining the results plot
plot normPA R MG =
plot(xlims = (0, \eta max),
    xticks = (0 : 5 : \eta max),
    ylims = (-5, 5), yticks = (-5:1:5),
    legend = :bottomleft,xlabel = string(L" \eta s", " [kyr]"),ylabel = L''\mathcal{A}'',
    size = (250, 250),
     grid = true, border = true,
    hline([1], line = (:dash, :black)),
    label = "\overline{\phantom{a}}plot!(normPA_XtoY_median,
    ribbon = (normPA XtoY lower, normPA XtoY upper),
     label = string("RohSL", L"\rightarrow", "MarFe"),
    fillalpha = 0.3, color = :skyblue
 \overline{\phantom{a}}plot!(normPA_YtoX_median,
     ribbon = (normPA_YtoX_lower, normPA_YtoX_upper),
     label = string("MarFe", L"\rightarrow", "RohSL"),
    fillalpha = 0.3, color = :green)
;
# join plots of time series and pa results to a results subplot
plot overview R MG =
plot(layout = grid(2,1),size = (1000, 400),
     plot_R,
     plot_MG
```
)

```
plot results R MG =
plot(size = (800, 300),
    layout = grid(1,2),
    plot overview R MG,
   plot_normPA_R_MG)
```
savefig("../../results\_ePalus\_ns20/pa\_ResultPlots/synMPT\_fullMPTgrid\_nB/R\_MG.pd  $f''$ )

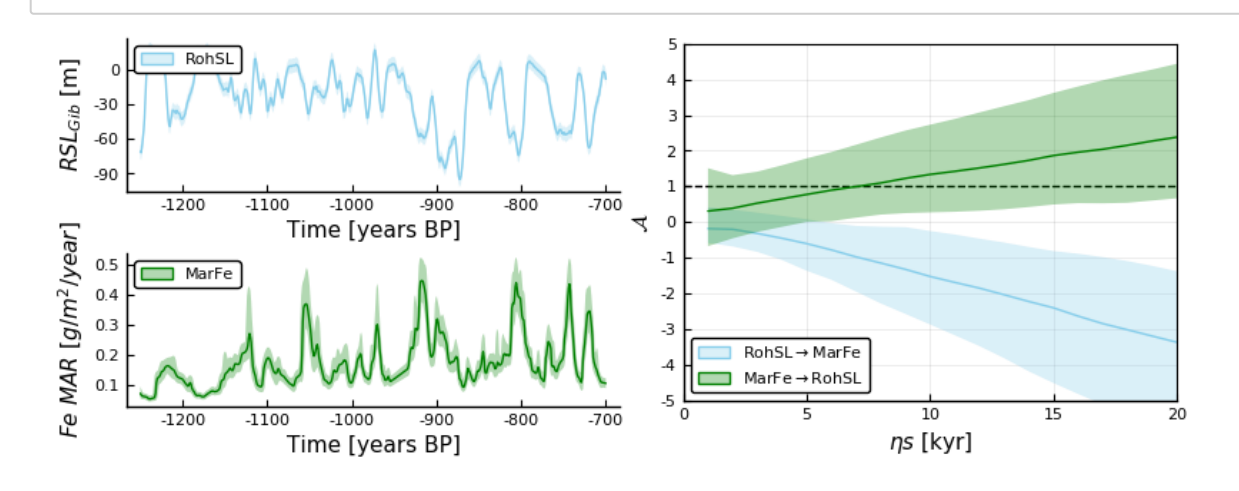

# **7. between insolation and dust**

### **La2004 - Martinez-García**

```
In [41]:
# recall the time series on the common grid as X and Y
X = La2004 insol cut
Y = MGcut# Compute 150 families of transfer entropy and predictive asymmetry (function de
tailed in NB3)
@time computePredictiveAsymmetries(X, Y, timestep = 1, \etamax = 20,
    filepath = "../../results ePalus ns20/pa jld2 files/synMPT fullMPTgrid nB/La
2004_MG.jld2")
```
Results are saved in the .jld2 file. 43.877765 seconds (241.14 M al locations: 17.427 GiB, 17.92% gc time)

In [36]:

```
# Plot the results, showing the 95% confidence interval
# load and normalize the predictive asymmetry results computed above
@load "../../results ePalus ns20/pa jld2 files/synMPT fullMPTgrid nB/La2004 MG.j
ld2"
normPA XtoY = normalizePredictiveAsymmetry(rsTE XtoY, rsPA XtoY, ηmax = ηmax, f
= 1)normPA_YtoX = normalizePredictiveAsymmetry(rsTE_YtoX, rsPA_YtoX, ηmax = ηmax, f
= 1)# calculate the quantiles for the 95% confidence interval
     # ... for PA from X to Y
normPA XtoY median = [quantile(normPA XtoY[i,:], 0.5) for i in 1:\etamax]
# median
normPA XtoY upper = [quantile(normal XtoY[i,:], 0.975) for i in 1:\etamax] .- normP
A XtoY median # upper quantile
normPA XtoY lower = normPA XtoY median .- [quantile(normPA XtoY[i,:], 0.025) for
i in 1:\etamax] # lower quantile
     # ... for PA from Y to X
normPA_YtoX_median = [quantile(normPA_YtoX[i,:], 0.5) for i in 1:ηmax] 
# median
normPA_YtoX_upper = [quantile(normPA_YtoX[i,:], 0.975) for i in 1:ηmax] .- normP
A YtoX median # upper quantile
normPA_YtoX_lower = normPA_YtoX_median .- [quantile(normPA_YtoX[i,:], 0.025) for
i in 1:\etamax] # lower quantile
;
# defining the results plot
plot normPA La2004 MG =
plot(#title = L''\hat{s})mathcal{A}\hat{s} between insolation and Fe dust"
    x \text{lim } = (0, \text{ \eta} \text{max}),xticks = (0 : 5 : \eta max),
    ylims = (-5, 5), yticks = (-5:1:5),
     legend = :bottomleft,
    xlabel = string(L" \eta s", " [kyr]"),ylabel = L''\mathcal{A}'',
    size = (250, 250),
     grid = true, border = true,
    hline([1], line = (:dash, :black)),
    label = "")plot!(normPA_XtoY_median,
     ribbon = (normPA_XtoY_lower, normPA_XtoY_upper),
     label = string("Ins", L"\rightarrow", "MarFe"),
    fillalpha = 0.3, color = :orange)
plot!(normPA_YtoX_median,
     ribbon = (normPA_YtoX_lower, normPA_YtoX_upper),
     label = string("MarFe", L"\rightarrow", "Ins"),
    fillalpha = 0.3, color = :green)
# join plots of time series and pa results to a results subplot
plot overview La2004 MG =
plot(layout = grid(2,1),size = (1000, 400),
     plot_La2004,
     plot_MG)
```

```
plot results La2004 MG =
plot(size = (800, 300),
    layout = grid(1,2),
    plot overview La2004 MG,
     plot_normPA_La2004_MG)
```

```
savefig("../../results_ePalus_ns20/pa_ResultPlots/synMPT_fullMPTgrid_nB/La2004_M
G.pdf")
```
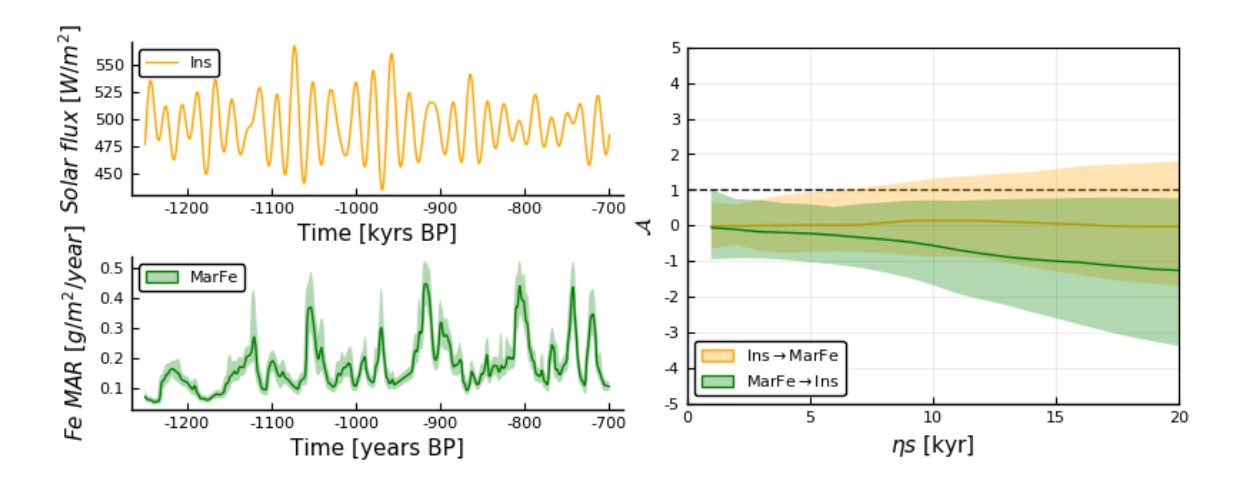

• high resolution analysis with time step of 500 years?

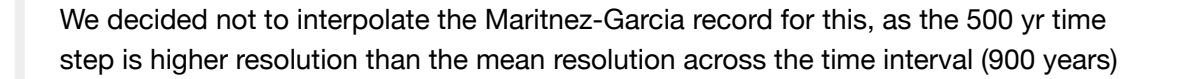

# **Ensemble plots of results**

```
In [37]:
```

```
panel_labels = ["a", "b", "c", "d", "e", "f", "g", "h", "i", "j", "k", "l", "m",
"n", "o", "p", "q", "r", "s", "t", "u", "v", "w", "x", "y", "z"]
;
length(panel labels)
```
### Out[37]:

26

1.  $\delta^{18}O$  - insolation

```
In [44]:
p01 = plot(plot normPA LR04 La2004, legend = :bottomleft, bq Legend = :transfernt, title = "with LRO4 age unc.")
p02 = plot(plot normPA LR04 La2004 noageunc, legend = :bottomleft, bg legend = :transparent, title = "without LR04 age unc.")
legend = plot( # empty plot for legend
    \begin{bmatrix} 0 & 0 \end{bmatrix},
    #ribbon = [(0,0) (0,0)], # How to make "fat" labels?
     showaxis = false, grid = false, legend = :outertopright,
     label = [string("LR04 ", L"\rightarrow", " La2004") string("Ins ", L"\righta
rrow", " LRO4") ],
     color = [:black :orange])
plot(p01, p02, legend,
    layout = \elllayout([[A B ] E\{0.1w\}]), size = (700,250),
    ylims = (-8, 5), yticks = (-10:1:10),
     border = :true
     )
```
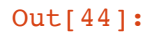

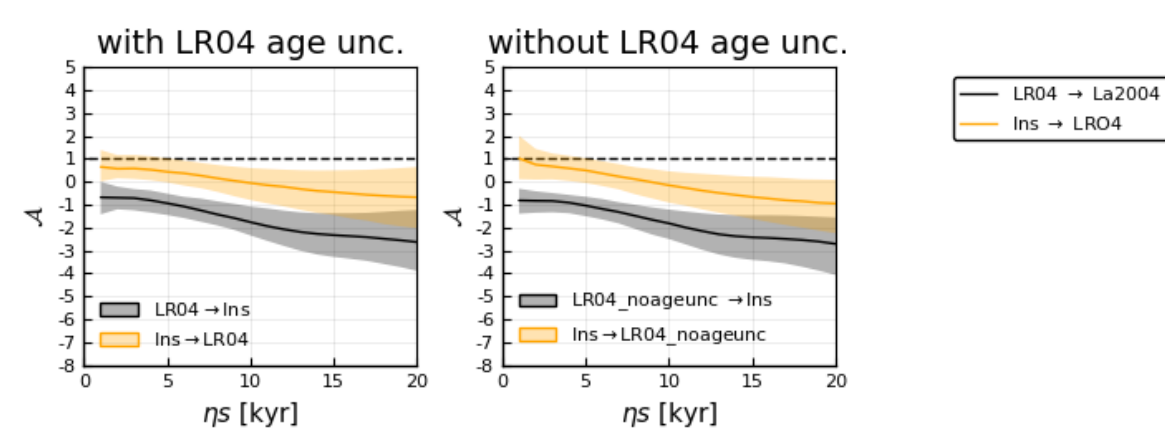

Not a very big difference actually...

1. **GSL - insolation**

```
In [38]:
```

```
# remove the legends from the individual plots
```

```
p11 = plot(plot normPA LR04 La2004, legend = :bottomleft, bg legend = :transparent, title = "", ylabel = L''\mathcal{A}'')
p12 = plot(plot normPA E La2004, legend = :bottomleft, bg legend = :transpare
nt, ylabel = "", ytickfont = false)
p13 = plot(plot normPA R La2004, \text{ legend} = :bottomleft, \text{bg legend} = :transparent, ylabel = string("sea level - insolation"), ymirror = true, ytickfont = false
)
# plot the 6 results plots and the legend plot to the right
pe_gsl_insol = plot(
     p11, p12, p13,
    layout = grid(1,3), size = (750, 250),
```

```
border = true, xaxis = :on,
ylims = (-8, 5), yticks = (-10:1:10),
 )
```

```
savefig("../../results_ePalus_ns20/ensemble_normPA_plots/synMPT_fullMPTgrid_nB/g
sl insol.pdf")
```
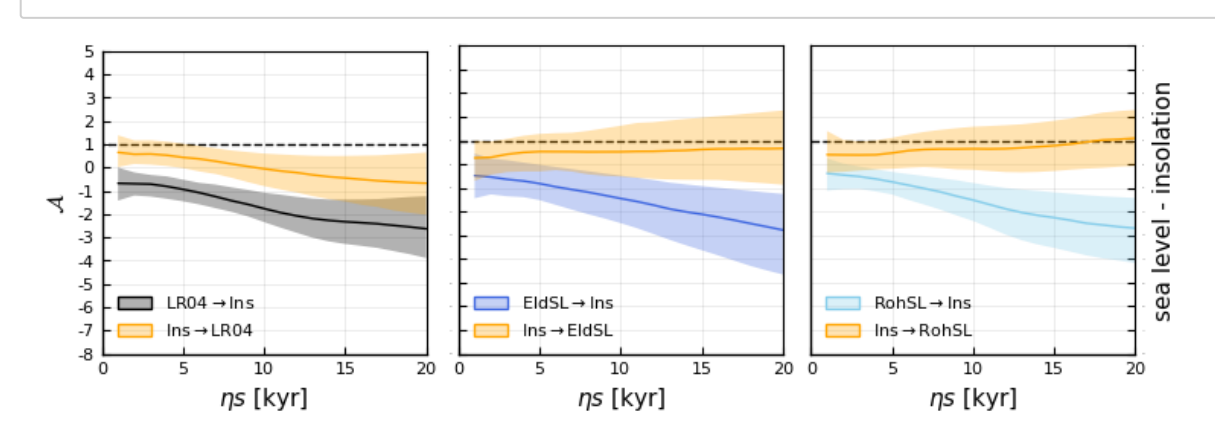

1. **GSL - dust**

```
In [39]:
p41 = plot(plot normPA LR04 MG, ylabel = L" \mathcal{A}")p42 = plot(plot\_normPA_E_MG, ylabel = "", ytickfont = false)p43 = plot(plot normPA R MG, ylabel = string("sea level - Fe flux"), ymirror = true, ytickfont = false)
pe qsl dust = plot(
     p41, p42, p43,
    layout = qrid(1,3), size = (750,250),
     border = true, xaxis = :on,
     legend = :bottomleft, bg_legend = :transparent,
    ylims = (-7, 7), yticks = (-10:1:10),
     )
```

```
savefig("../../results_ePalus_ns20/ensemble_normPA_plots/synMPT_fullMPTgrid_nB/g
sl-dust.pdf")
```
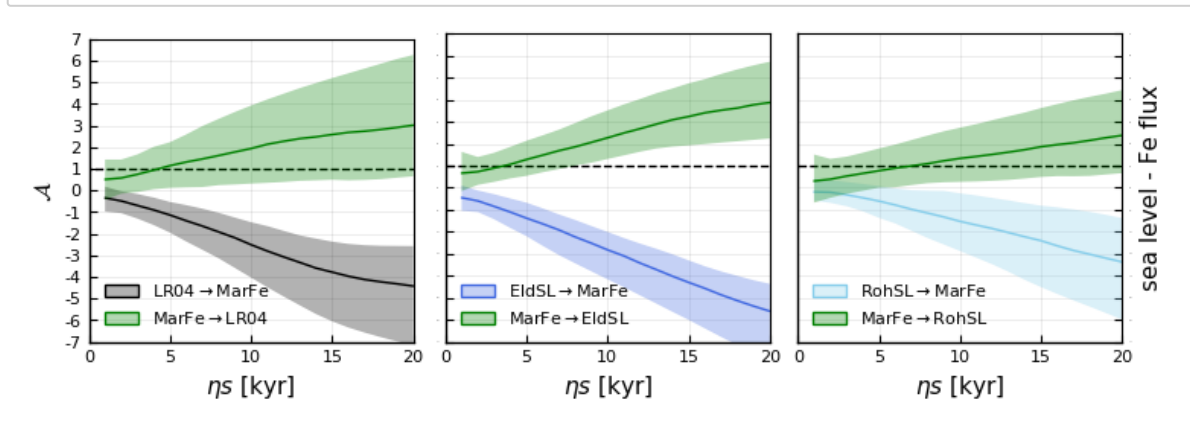

1. **insolation - dust**

In [40]:

```
p74 = plot(plot normPA La2004 MG, ylabel = L" \mathcal{A}")#p75 = plot(plot\ normPA\ La2004\ NG\ hr500,\ ylabel = " , ytickfont = false)p empty1 = plot(size = (250,250), border = false, xlabel = string(L"\eta s"," [ky
r<sup>"</sup>), xticks = (0:5:20), lims = (0,20), yticks = :none, ytickfont = false)
p empty2 = plot(size = (250,250), border = false, xlabel = string(L"ns"," [ky
r]"), xticks = (0:5:20), lims = (0,20), yticks = :none, ytickfont = false, ylabel
= string("insolation - Fe flux"), ymirror = true)
pe insol dust = plot(#plot normPA La2004 MG, size = (250, 250),
    p74, p empty1, p empty2, layout = grid(1,3), size = (750,250),
     border = true,
    legend = : bottomleft, bg legend = : transparent,
    ylims = (-5, 3), yticks = (-10:1:10),
 \overline{\phantom{a}}savefig("../../results_ePalus_ns20/ensemble_normPA_plots/synMPT_fullMPTgrid_nB/e
_insol_dust_synMPT_fullMPTgrid_nB.pdf")
```
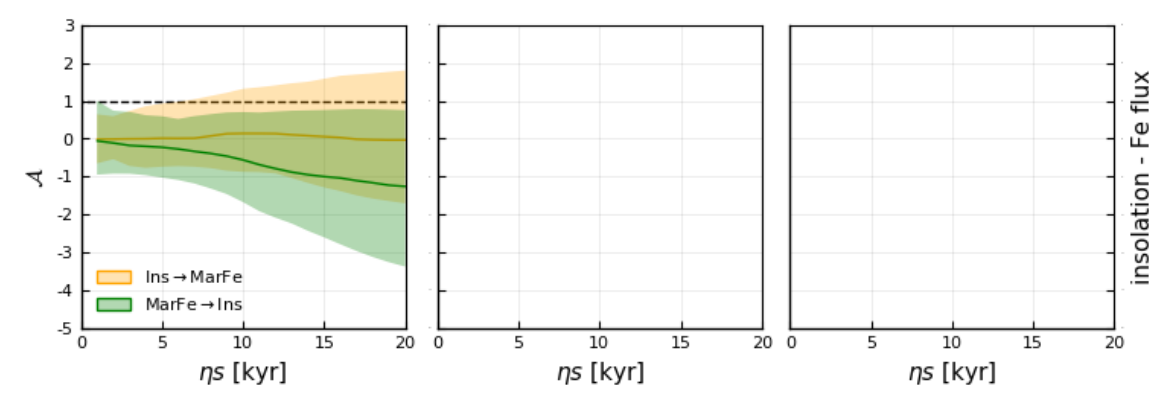

# **Overview: predictive asymmetry for the synMPT\_fullMPTgrid\_nB grid**

Make the overview ensemble plot of all the predictive asymmetry results gathered in this notebook

In [41]:

```
p101 = plot(pe_gsl_insol, xlabel = "", xtickfont = false)
     #pe_gsl_co2,
p103 = plot(pe_gsl_dust, xlabel = "", xtickfont = false)
     #pe_fit3,
    #pe_co2_dust,
     #pe_insol_co2,
p105 = plot(pe insol dust)
pe allresults =plot(p101,p103, p105,
    layout = grid(3,1), size = (750, 3*250),
    ylims = (-7, 7) )
for i in 1:7
    annotate!(2, 6, panel_labels[i], subplot = i)end
# problem - annotate henger ved frå dei forrige plotta
pe_allresults
savefig("../../results_ePalus_ns20/e_allresults/MA__synMPT_fullMPTgrid_nB_wPanel
```

```
labels.pdf")
```
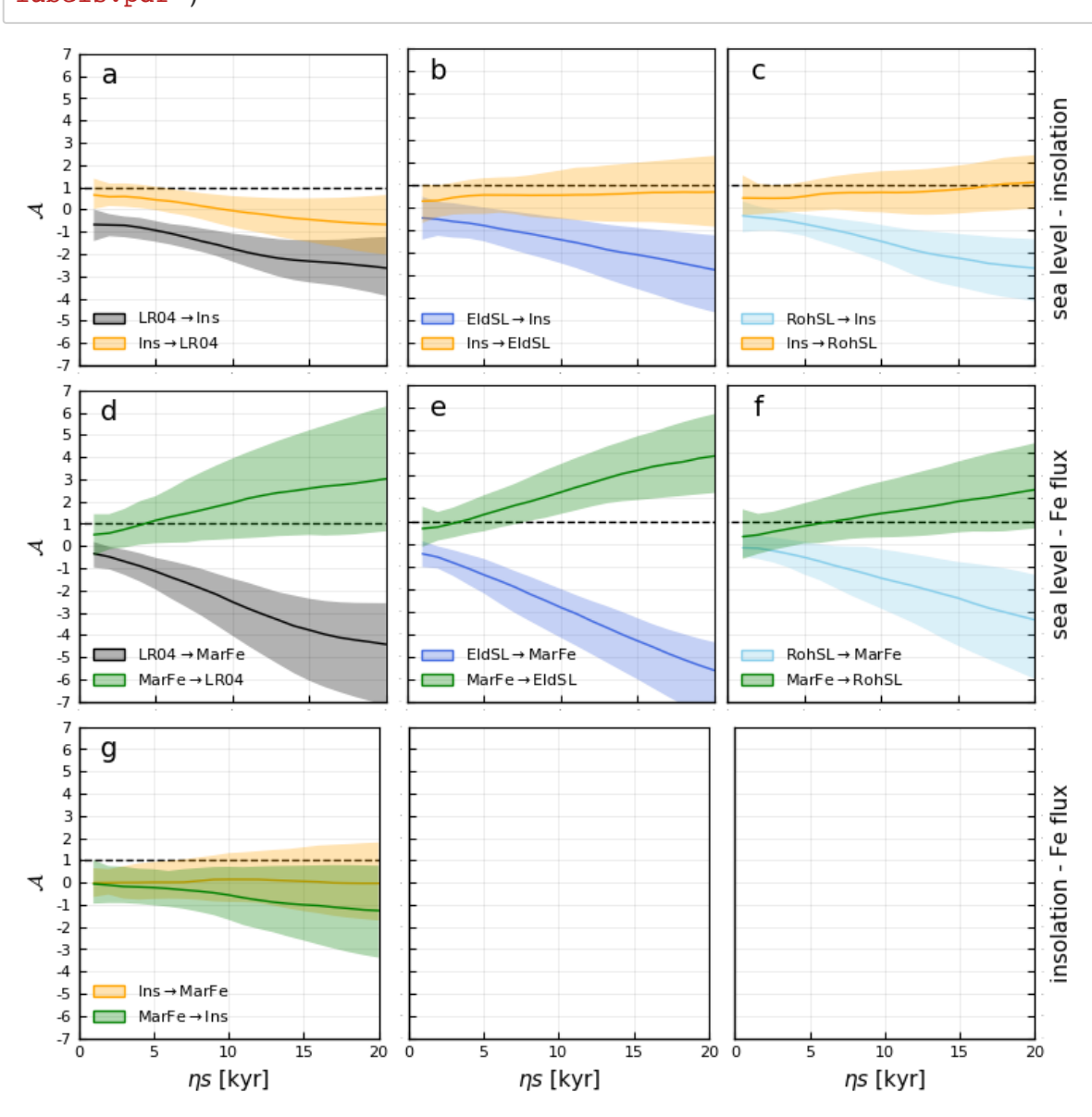

**Create master figure for appendix**

In [42]:

```
# overview time series
po0 = plot(plot La2004, xlabel = "", xaxis = :off, title = "MPT")# (1240-1090 ka BP)")
pol = plot(plot LR04, xlabel = "", xaxis = :off)p03 = plot(plot_E, xlabel = "", xaxis = :off)po4 = plot(plot_R, xlabel = "", xaxis = soft)po6 = plot(plot C, xlabel = "", xaxis = :off)
pos = plot(plot MG, xlabel = "", xaxis = soft)p xaxis = plot(xlabel = "[kyrs BP]", xlabelfont = 8, xaxis = :on, xmirror = <b>fal</b>se)
l = \text{\'elayout} [a;b;c;d;e;f\{0.01h\}]po_alltimeseries = plot(po0,po1,po3,po4,po8, p_xaxis,
    layout = 1, \#grid(7,1),
    size = (250, 600),
     xlims = (gridstart, gridend), xticks = (gridstart : gridend-gridstart : gri
dend),
     ylabel = "", ytickfont = false, yaxis = :off,
    legend = :left, bg legend = :white)
#savefig("../../results_ePalus_ns20/timeseries/po_all_synMPT_Cgrid.pdf")
l = \text{Qlayout} [\text{a} \{ 0.1 \text{w} \} \text{b} \{ 0.9 \text{w} \}]plot(po_alltimeseries, pe_allresults, layout = l, size = (72*8.27, 72*11.79)) #
A4 size
savefig("../../results_ePalus_ns20/e_allresults/MA__synMPT_fullMPTgrid_nB_Append
ix wPanellabels.pdf")
```
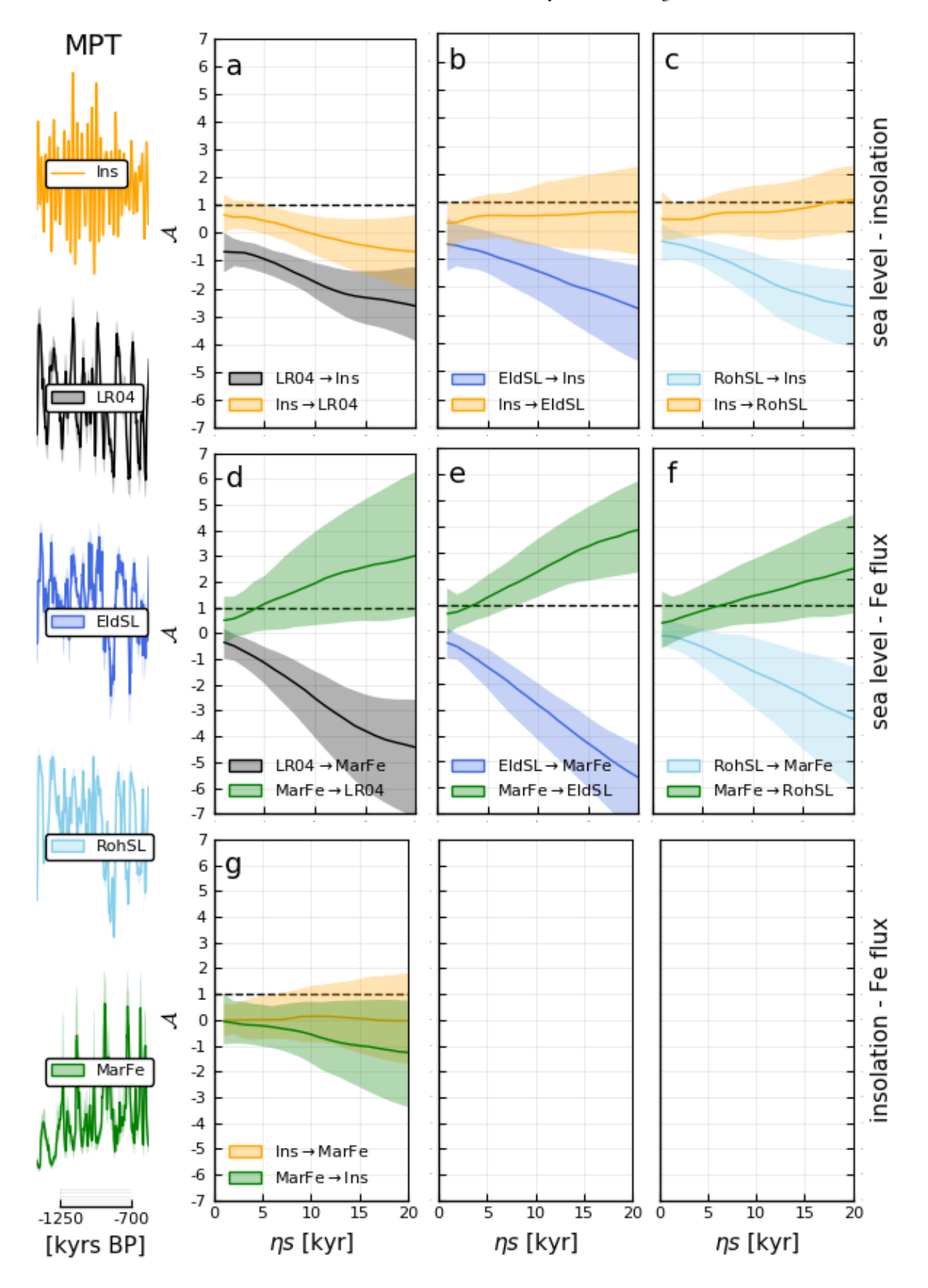

## In [ ]: